## МИНОБРНАУКИ РОССИИ федеральное государственное бюджетное образовательное учреждение высшего образования «Нижегородский государственный технический университет им. Р.Е. Алексеева» (НГТУ)

Дзержинский политехнический институт (филиал)

УТВЕРЖДАЮ: Директор института:  $\frac{\text{A.M.} \Pi \text{et} \text{et}}{2023 \text{ r}}$ июня 2023 г.

# **РАБОЧАЯ ПРОГРАММА ДИСЦИПЛИНЫ**

## **Б1.Б.13 Информатика**

 (индекс и наименование дисциплины по учебному плану) для подготовки бакалавров

Направление подготовки: 15.03.04 Автоматизация технологических процессов и производств

Направленность: Разработка автоматизированных систем управления

Форма обучения: очная, заочная Год начала подготовки 2023

Выпускающая кафедра Автоматизация, энергетика, математика и информационные системы Кафедра-разработчик Автоматизация, энергетика, математика и информационные системы Объем дисциплины 180/5

часов/з.е

Промежуточная аттестация зачет, экзамен

Разработчик: ст.преподаватель Ю.А. Латухина

 Дзержинск 2023 ДОКУМЕНТ ПОДПИСАН ЭЛЕКТРОННОЙ ПОДПИСЬЮ

Сертификат: 056E86B29D369D826C7E310ADEA6E8DA Владелец: Петровский Александр Михайлович Действителен: с 03.08.2022 до 27.10.2023

Рабочая программа дисциплины: разработана в соответствии с Федеральным государственным образовательным стандартом высшего образования (ФГОС ВО 3++) по направлению подготовки 15.03.04 Автоматизация технологических процессов и производств, утвержденного приказом МИНОБРНАУКИ РФ от 9 августа 2021 года № 730 на основании учебного плана, принятого УС ДПИ НГТУ

протокол от 02.06.2023 № 9

Рабочая программа одобрена на заседании кафедры-разработчика РПД Автоматизация, энергетика, математика и информационные системы протокол от 08.06.2023 № 8

Зав. кафедрой к.т.н, доцент Д.Ю.Вадова (подпись)

СОГЛАСОВАНО:

Заведующий выпускающей кафедрой Автоматизация, энергетика, математика и информационные системы к.т.н, доцент Л.Ю.Вадова

(подпись)

Начальник ОУМБО \_\_\_\_\_\_\_\_\_\_\_\_\_\_\_\_\_\_ И.В. Старикова (подпись)

Рабочая программа зарегистрирована в ОУМБО: 15.03.04 - 13

# **СОДЕРЖАНИЕ**

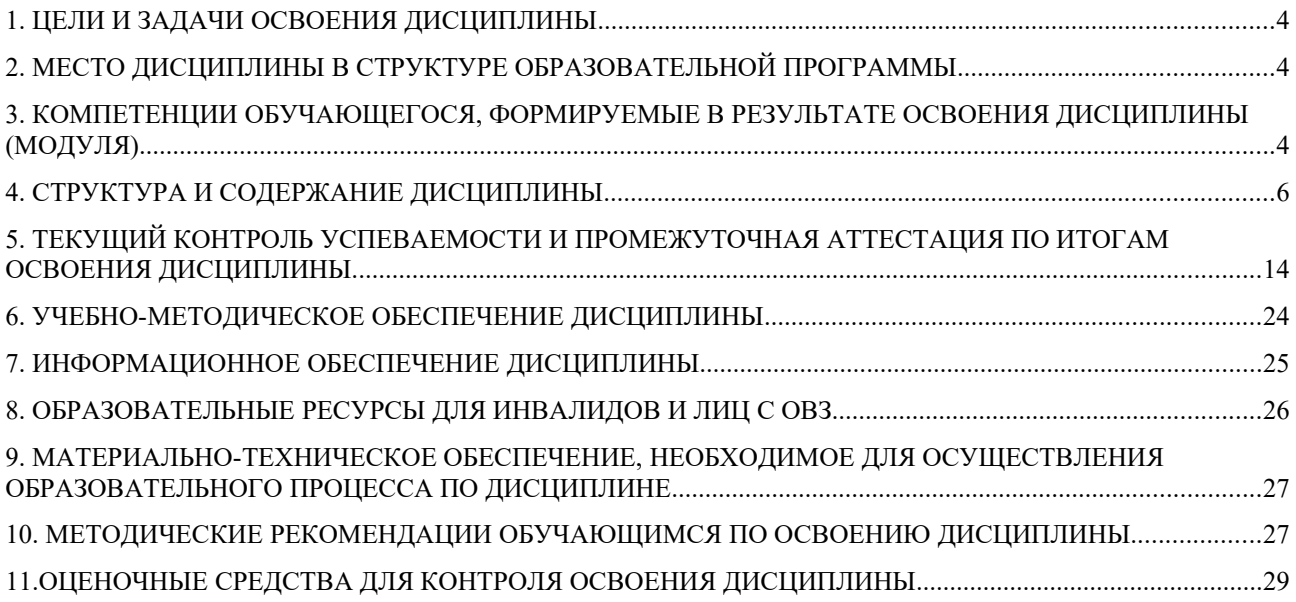

#### <span id="page-3-0"></span>**1. ЦЕЛИ И ЗАДАЧИ ОСВОЕНИЯ ДИСЦИПЛИНЫ**

#### **1.1. Цель освоения дисциплины:**

Целью освоения дисциплины является практическое освоение основных понятий информатики и приобретение навыков их применения при анализе и управлении современными техническими системами.

#### <span id="page-3-1"></span>**1.2. Задачи освоения дисциплины (модуля):**

− знание основных методов информатики и их возможностей для решения сложных инженерных задач;

− применение методов информатики для решения профессиональных задач.

#### **2. МЕСТО ДИСЦИПЛИНЫ В СТРУКТУРЕ ОБРАЗОВАТЕЛЬНОЙ ПРОГРАММЫ**

<span id="page-3-2"></span>Учебная дисциплина «Информатика» включена в обязательный перечень дисциплин обязательной части образовательной программы вне зависимости от ее направленности (профиля). Дисциплина реализуется в соответствии с требованиями ФГОС, ОП ВО и УП, по данному направлению подготовки.

Дисциплина базируется на следующих дисциплинах: школьном курсе информатики.

Дисциплина «Информатика» является основополагающей для изучения следующих дисциплин: Вычислительные машины, системы и сети, Компьютерная графика, Программирование и алгоритмизация.

Рабочая программа дисциплины «Информатика» для инвалидов и лиц с ограниченными возможностями здоровья разрабатывается индивидуально с учетом особенностей психофизического развития, индивидуальных возможностей и состояния здоровья таких обучающихся, по их личному заявлению.

#### **3. КОМПЕТЕНЦИИ ОБУЧАЮЩЕГОСЯ, ФОРМИРУЕМЫЕ В РЕЗУЛЬТАТЕ ОСВОЕНИЯ ДИСЦИПЛИНЫ (МОДУЛЯ)**

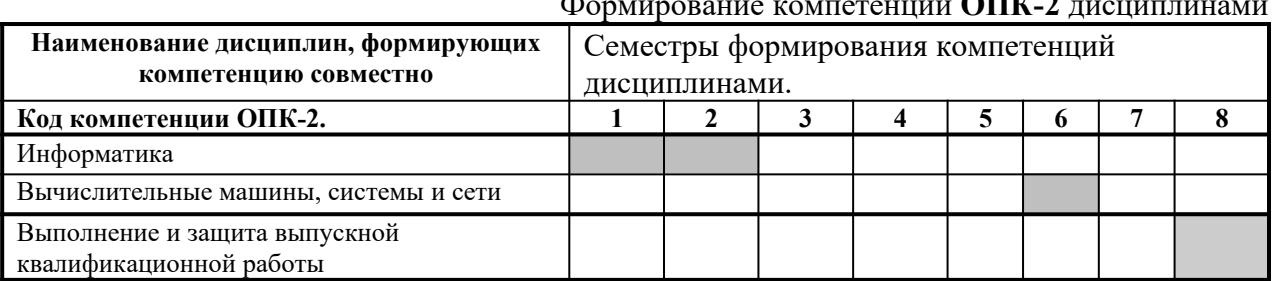

Формирование компетенции **ОПК-2** дисциплинами

## ПЕРЕЧЕНЬ ПЛАНИРУЕМЫХ РЕЗУЛЬТАТОВ ОБУЧЕНИЯ ПО ДИСЦИПЛИНЕ, СООТНЕСЕННЫХ С ПЛАНИРУЕМЫМИ РЕЗУЛЬТАТАМИ ОСВОЕНИЯ ОП

#### Таблица 2

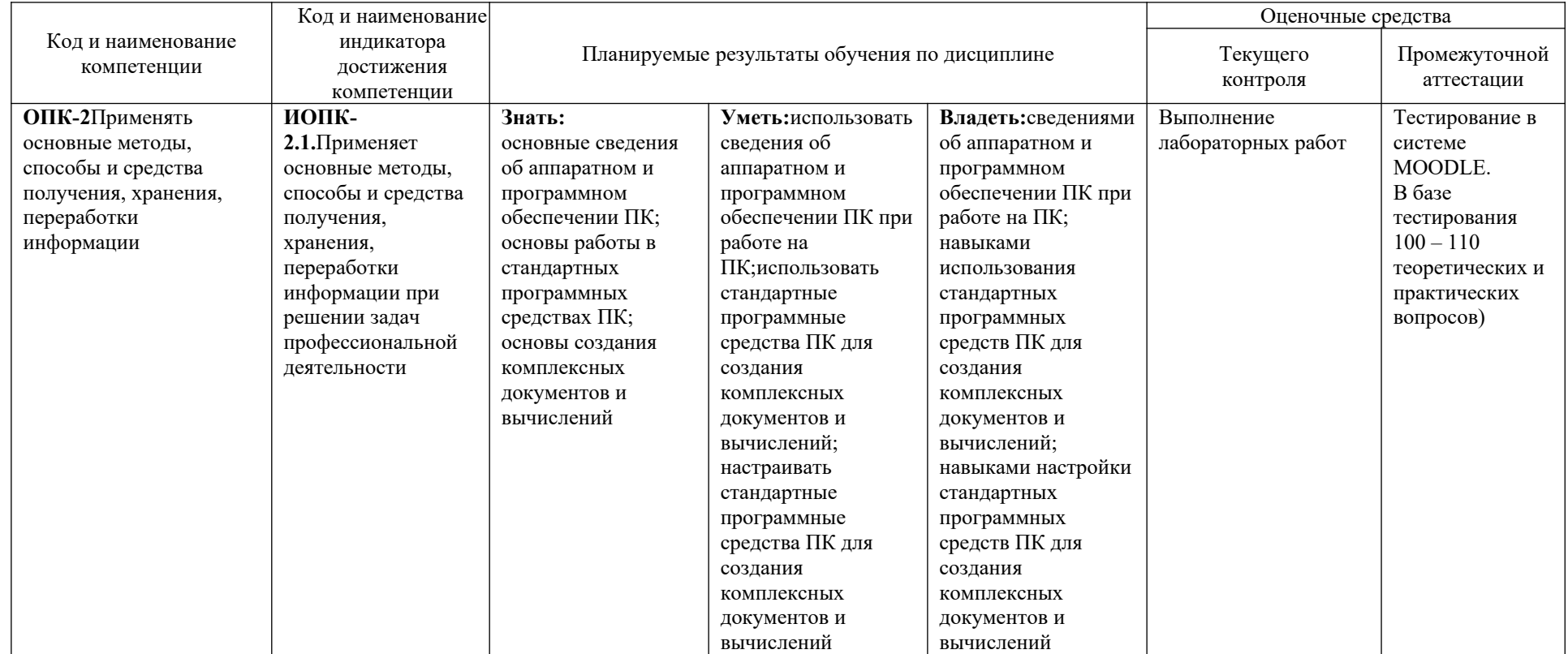

## **Перечень планируемых результатов обучения по дисциплине, соотнесенных с планируемыми результатами освоения**

## <span id="page-5-0"></span>**4. СТРУКТУРА И СОДЕРЖАНИЕ ДИСЦИПЛИНЫ**

#### **4.1 Распределение трудоёмкости дисциплины по видам работ по семестрам**

Общая трудоёмкость дисциплины составляет 5 зач.ед./180 часа, распределение часов по видам работ семестрам представлено в табл. 3 и 4.

Формат изучения дисциплины: с использованием элементов электронного обучения Таблица 3 – Распределение трудоёмкости дисциплины по видам работ по семестрам Для очной формы обучения

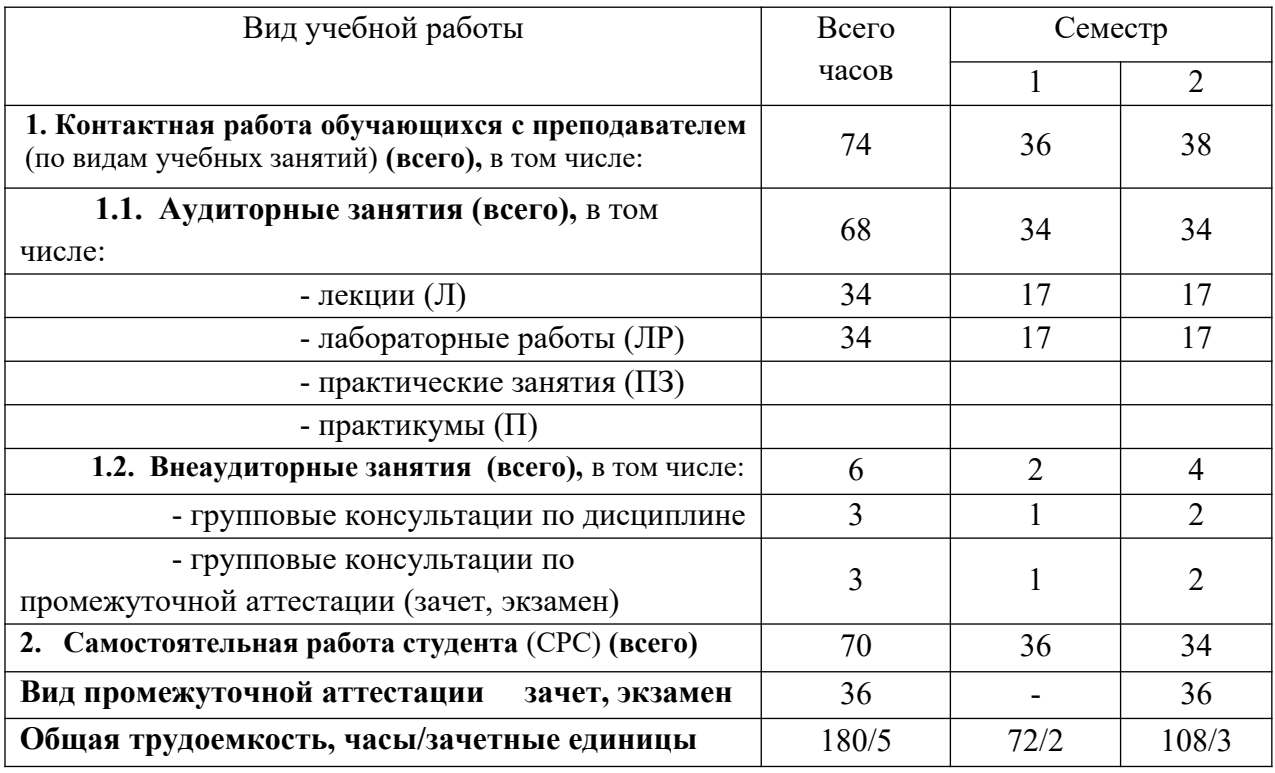

Для заочной формы обучения

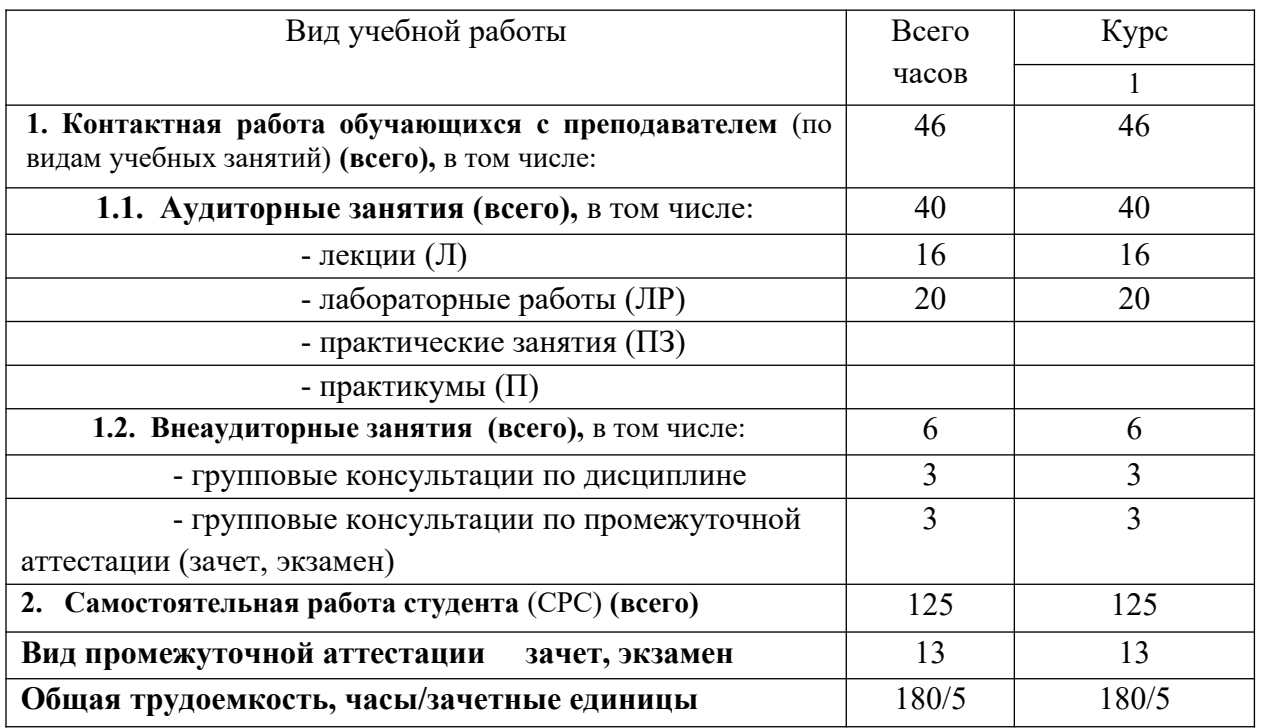

## 4.2 Содержание дисциплины, структурированное по темам

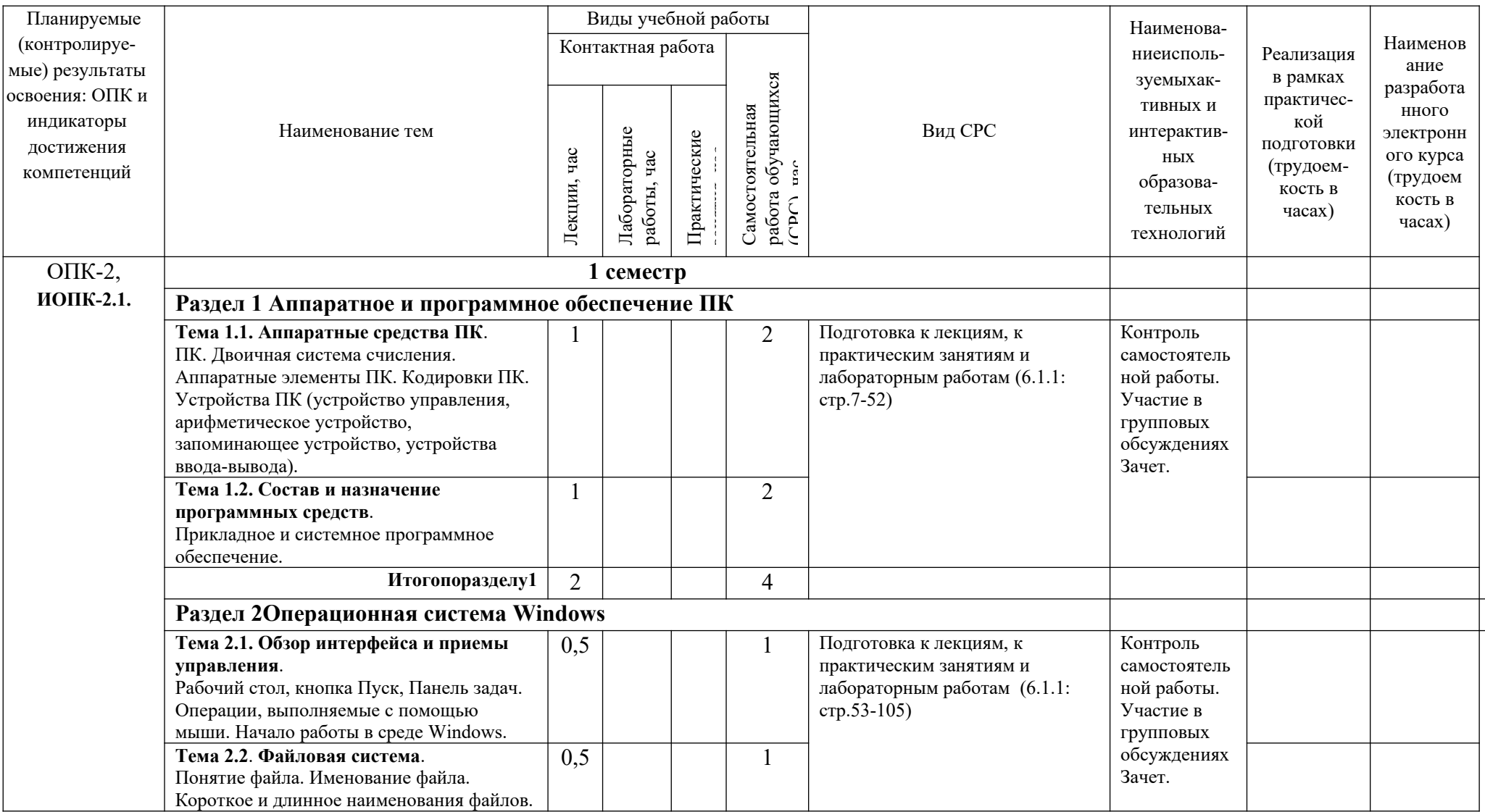

Таблица 4.1 - Содержание дисциплины, структурированное по темам для обучающихся очной формы обучения

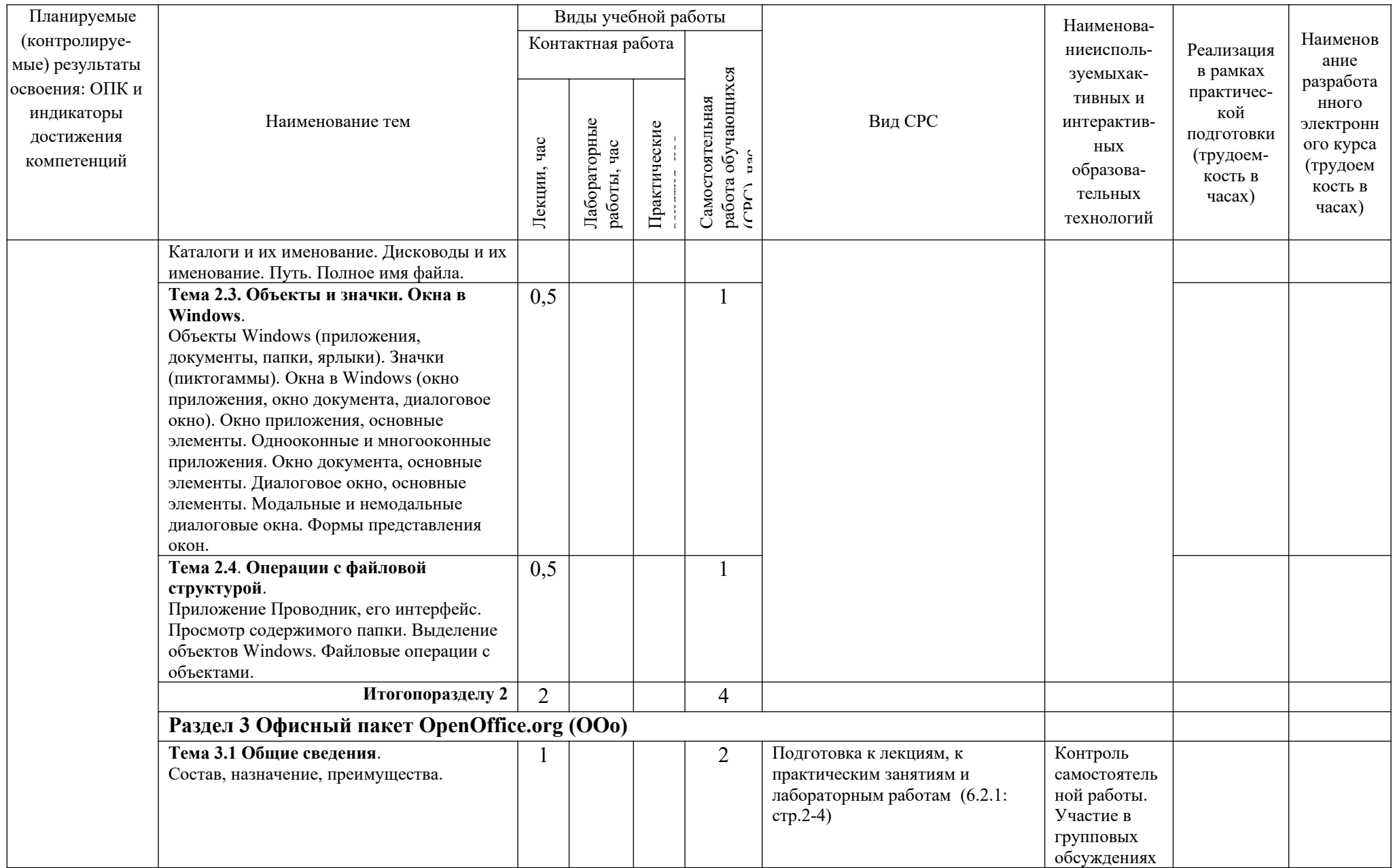

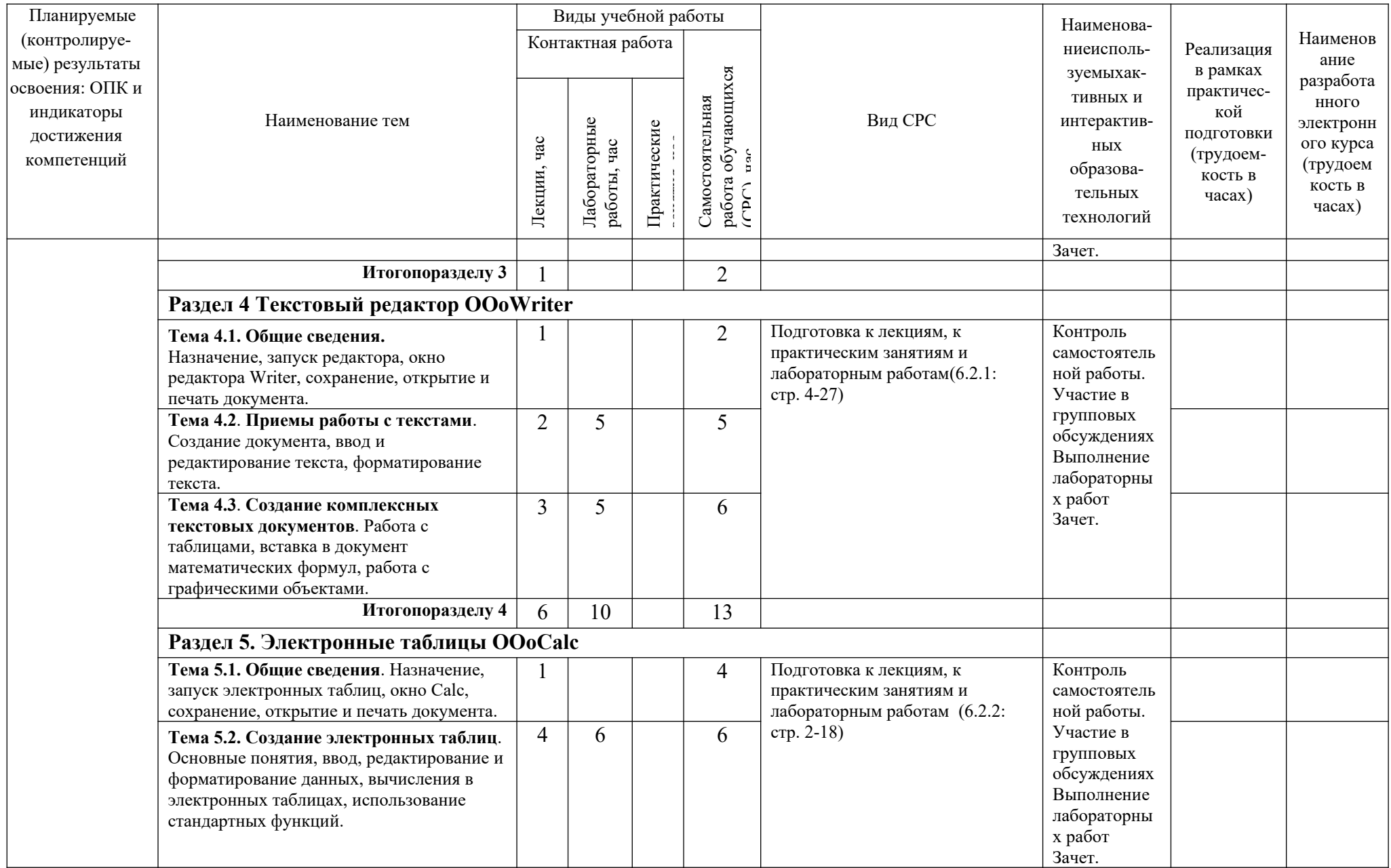

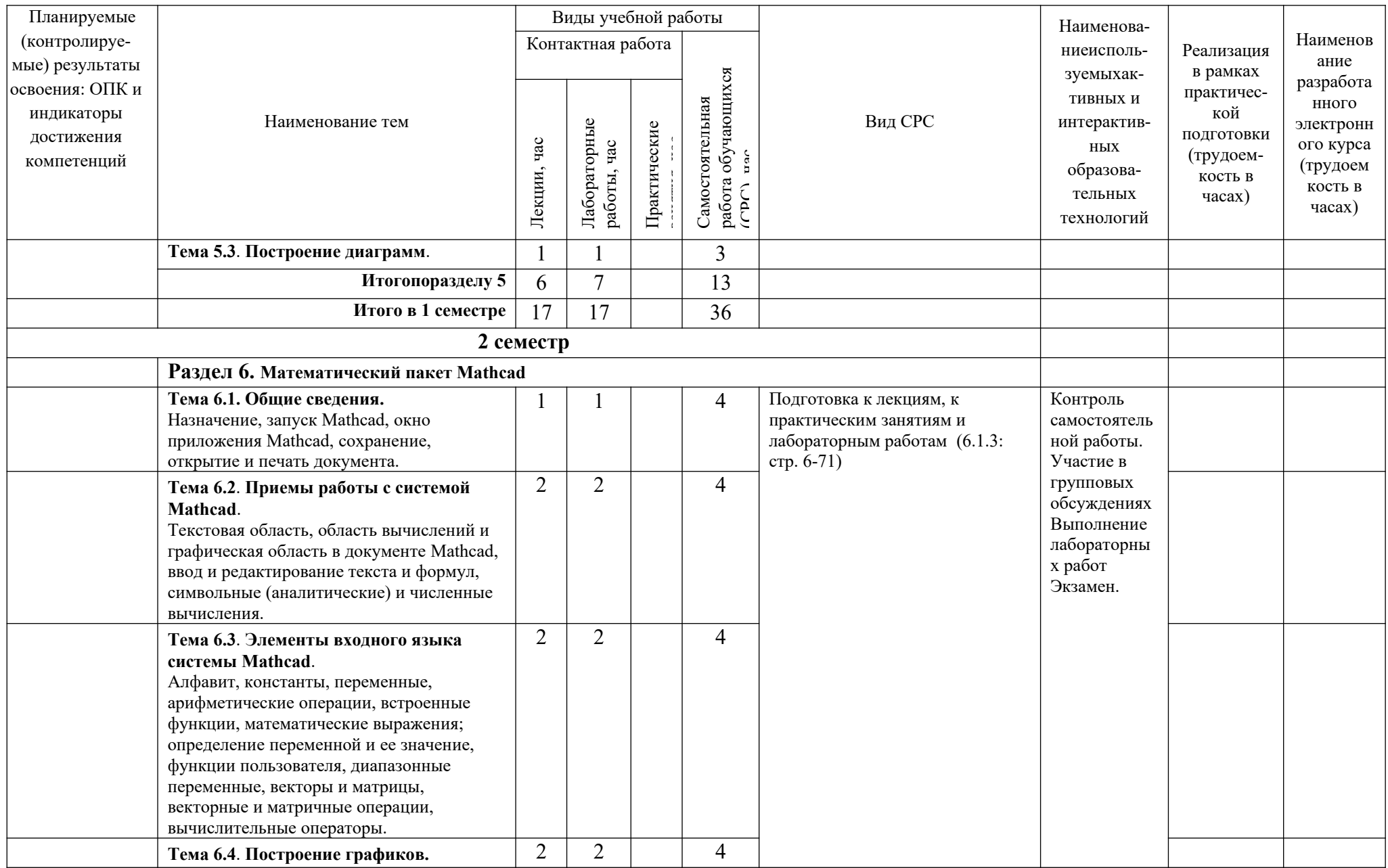

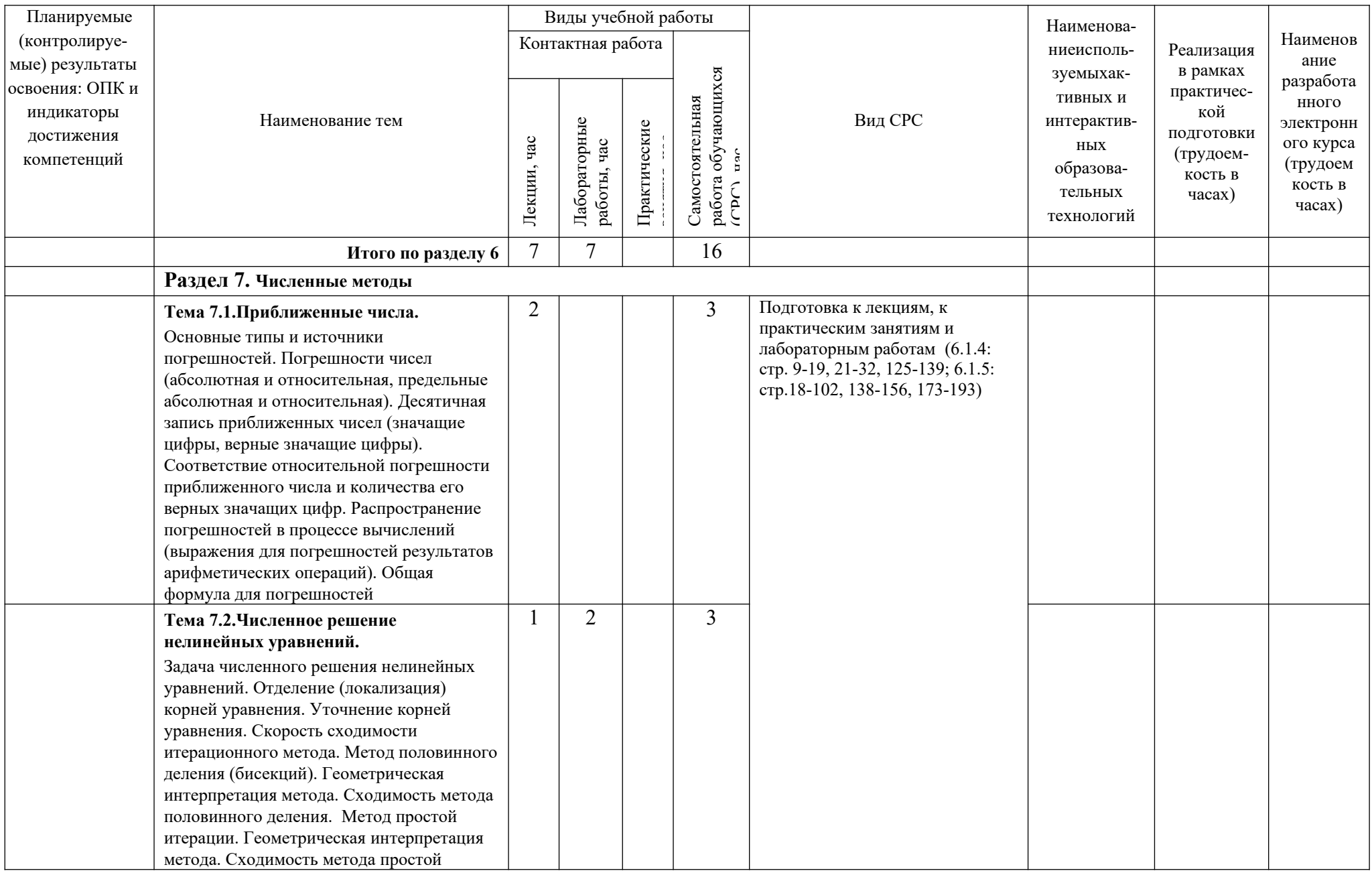

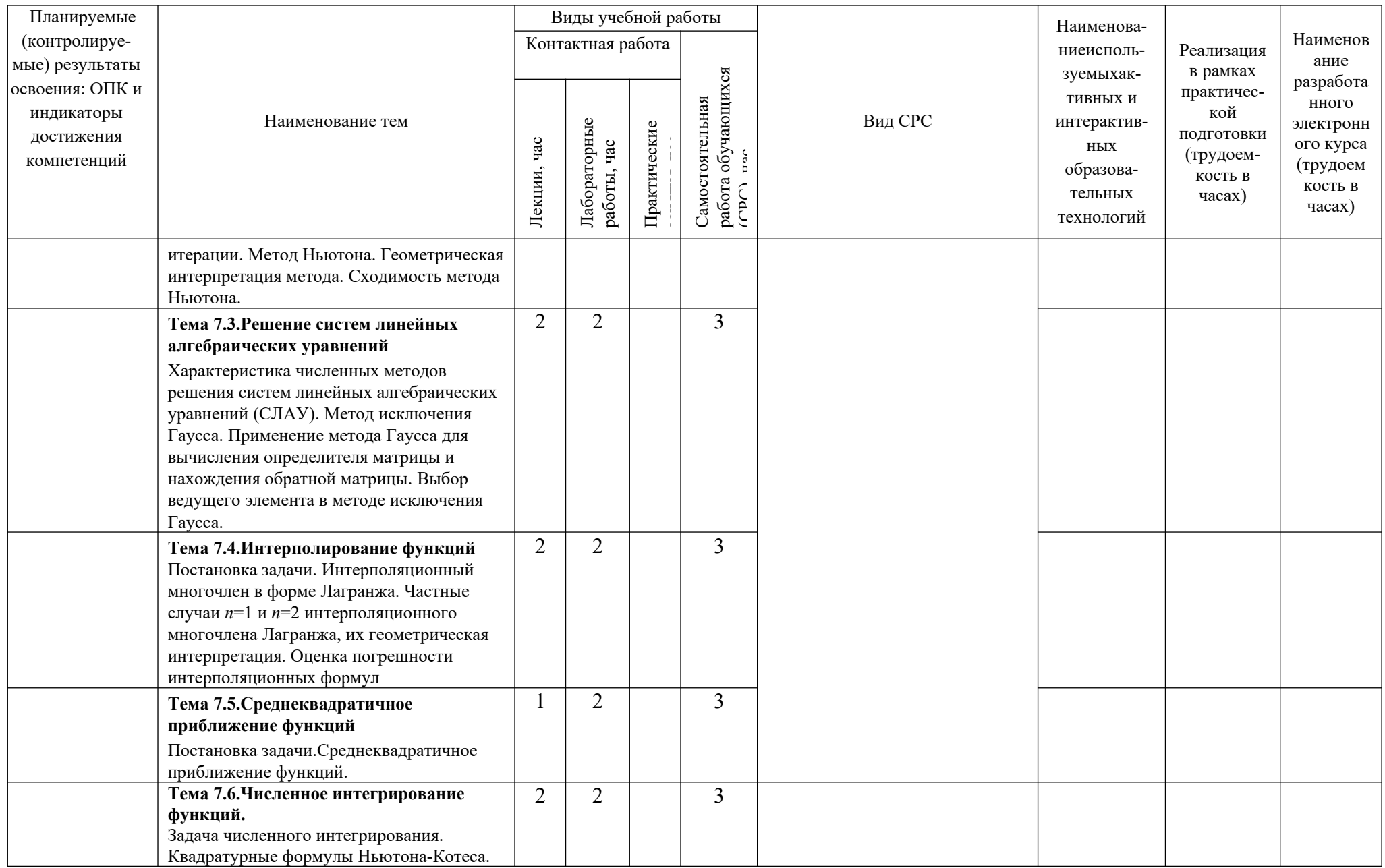

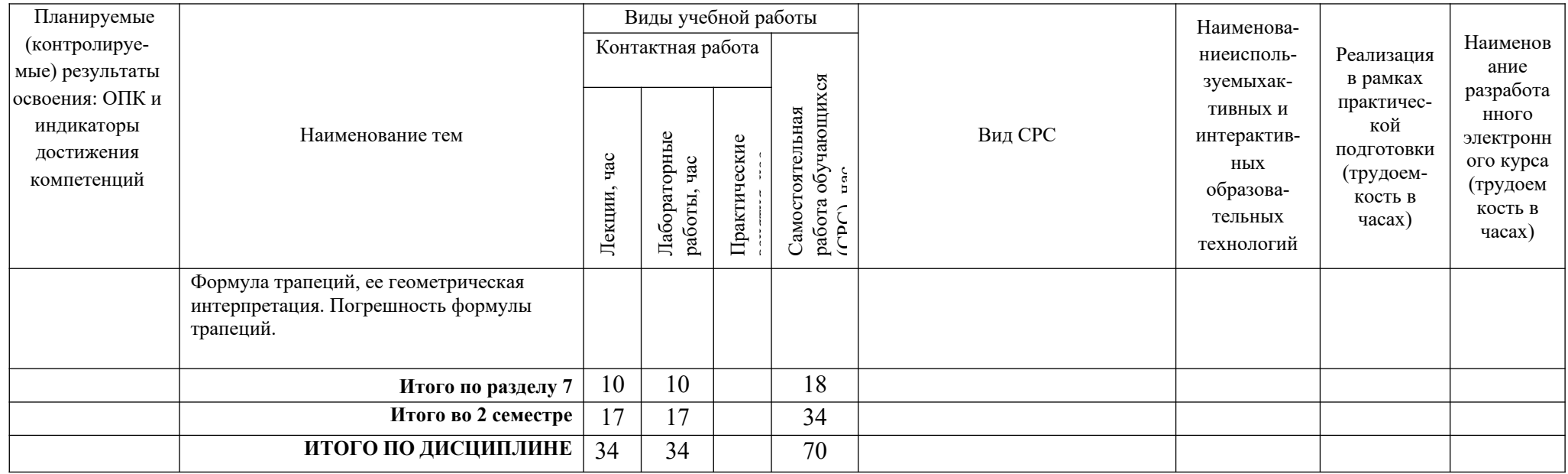

Таблица 4.2 – Содержание дисциплины, структурированное по темам для обучающихся заочной формы обучения

| Планируемые                                                                | Наименование тем                           | Виды учебной работы |                                            |                   |                                                                               |         | Наименова-                                                           |                                                                   |                                                                  |
|----------------------------------------------------------------------------|--------------------------------------------|---------------------|--------------------------------------------|-------------------|-------------------------------------------------------------------------------|---------|----------------------------------------------------------------------|-------------------------------------------------------------------|------------------------------------------------------------------|
| (контролируем<br>ые) результаты                                            |                                            | Контактная работа   |                                            |                   | $\mathfrak{a}$<br>৩                                                           |         | ниеисполь-<br>зуемыхак-                                              | Реализация<br>в рамках                                            | Наименов<br>ание<br>разработа                                    |
| освоения:<br>кодУК;ОПК;<br>ПК<br>и индикаторы<br>достижения<br>компетенций |                                            | чaс<br>Лекции       | Бе<br>oрн<br>час<br>работы,<br>ದ<br>Лаборі | Φ<br>ески<br>Прак | Ω<br>ᆬ<br>оятель<br>ᢑ<br>$\infty$<br>ющи<br>ల<br>g<br>aMO<br><b>NaSo</b><br>◡ | Вид СРС | тивных и<br>интерактив-<br>НЫХ<br>образова-<br>тельных<br>технологий | практичес-<br>кой<br>ПОДГОТОВКИ<br>(трудоем-<br>кость в<br>часах) | нного<br>электронн<br>ого курса<br>(трудоем<br>кость в<br>часах) |
| $OIIK-2$ ,                                                                 | курс                                       |                     |                                            |                   |                                                                               |         |                                                                      |                                                                   |                                                                  |
| ИОПК-2.1.                                                                  | Раздел 1Офисный пакет OpenOffice.org (OOo) |                     |                                            |                   |                                                                               |         |                                                                      |                                                                   |                                                                  |

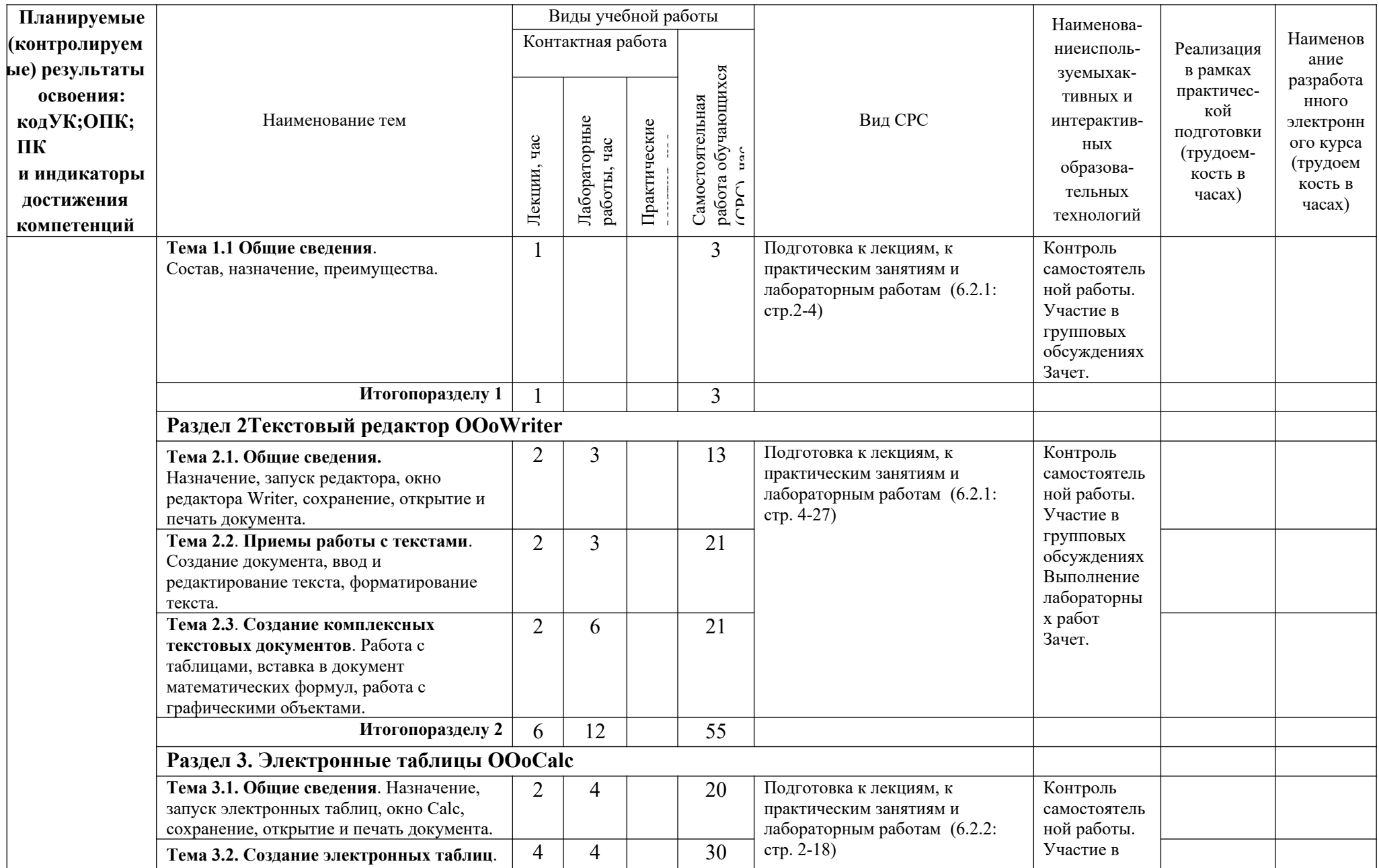

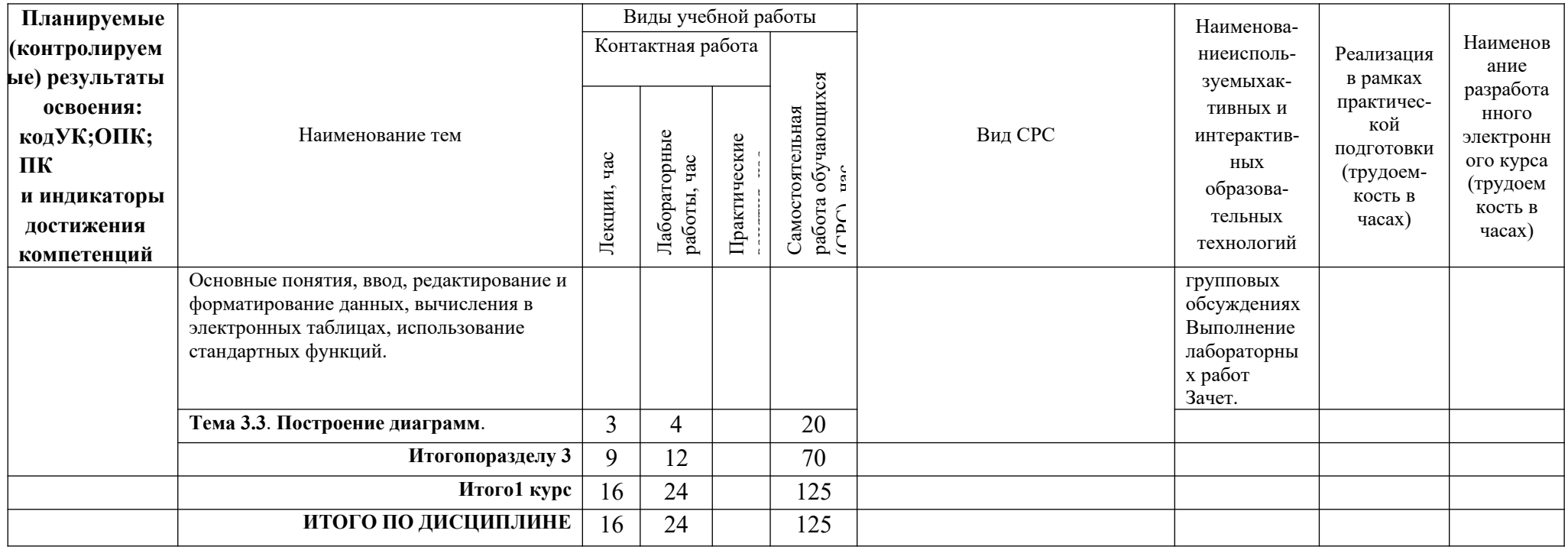

## <span id="page-15-0"></span>**5. ТЕКУЩИЙ КОНТРОЛЬ УСПЕВАЕМОСТИ И ПРОМЕЖУТОЧНАЯ АТТЕСТАЦИЯ ПО ИТОГАМ ОСВОЕНИЯ ДИСЦИПЛИНЫ**

### **5.1. Типовые контрольные задания или иные материалы, необходимые для оценки знаний, умений и навыков и (или) опыта деятельности**

#### **1) Примерная тематика лабораторных работ:**

Текстовый редактор OOoWriter Электронные таблицы OOoCalc Математический пакет Mathcad Численные методы

#### **Пример заданий к лабораторной работе**:

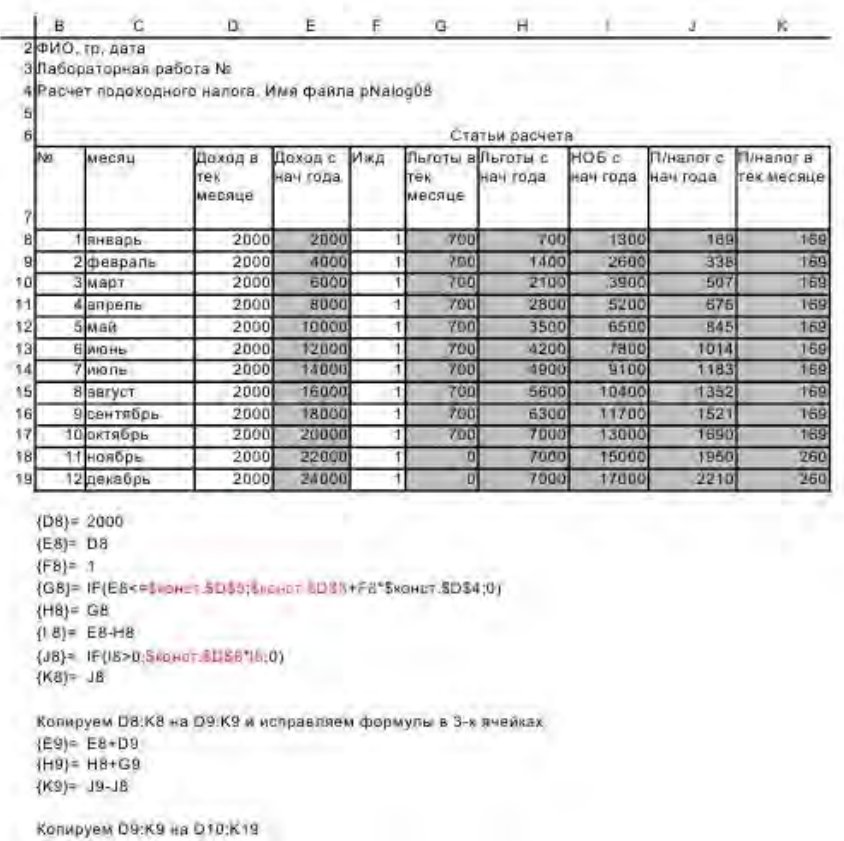

Имя листа; пналог

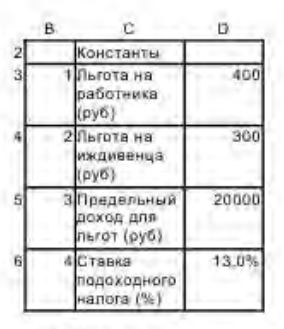

Имя листа: конст

### 2) Тесты для промежуточного контроля знаний обучающихся

Тесты, проводимые на электронной платформе Moodle на сайте ДПИ НГТУ по адресу: http://dpingtu.ru/Moodle

Включают ответы на теоретические вопросы и решение задач по темам курса с выбором правильного варианта ответа

### 3) Вопросы для подготовки к контрольным мероприятиям (текущий контроль в форме устного опроса):

- 1. Для чего предназначен современный персональный компьютер?
- 2. Из каких аппаратных элементов состоит ПК?
- 3. Что содержит в себе системный блок?
- 4. Чтотакоемонитор?
- 5. Длячегоиспользуетсяклавиатура?
- 6. Можно ли добавлять к ПК дополнительные внешние устройства?
- 7. Из каких устройств (блоков) состоит ПК?
- 8. Для чего служит устройство управления?
- 9. Какое устройство организует выполнение программ?
- 10. В каких пределах лежит частота тактового генератора в современном ПК?
- 11. От чего зависит быстродействие компьютера?
- 12. Из какого устройства получает данные арифметическое устройство?
- 13. Чтоназывается процессором?
- 14. Чтозагружается в ОЗУ?
- 15. Стирается ли информация в ОЗУ после отключения электропитания ПК?
- 16. Чтосодержится в ПЗУ?
- 17. Стирается ли информация в ПЗУ после отключения электропитания ПК?
- 18. Где сохраняется информация в ПК после отключения электропитания?
- 19. Чтотакоебит?
- 20. Сколько бит содержится в одном байте?
- 21. Чемуравен 1 Кбайт?
- 22. Сколько групп клавиш содержит клавиатура?
- 23. Для чего предназначен манипулятор типа мышь?
- 24. Длячегоиспользуетсядисплей?
- 25. В каких режимах может работать дисплей?
- 26. Какназываетсяграфическаяточка?
- 27. Что называется разрешающей способностью видеоадаптера?
- 28. Чтотакоедисковод?
- 29. Для чего предназначен жесткий магнитный диск?
- 30. Идентична ли информация, хранящаяся на жестком диске и в ОЗУ?
- 31. Для чего предназначена системная шина?
- 32. Через какое устройство происходит подключение к шине внешних устройств?
- 33. На чем монтируются шина, процессор, ОЗУ, ПЗУ и некоторые контроллеры?
- 34. Какие типы принтеров используются в настоящее время?
- 35. Чтотакоесканер?
- 36. Длячегослужитмодем?
- 37. На какие два класса делится программное обеспечение?
- 38. Чтотакоедрайвер?
- 39. Чтотакоеутилита?
- 40. Приведите пример инструментальных средств разработки приложений.
- 41. Чтотакое MS Windows?
- 42. Определениепонятияфайл.
- 43. Чтотакоепапка Windows?
- 44. Что такое приложение в Windows?
- 45. Сколько приложений одновременно может работать в среде Windows?
- 46. Что такое документ в Windows?
- 47. Какие элементы интерфейса появляется на экране после загрузки MSWindows?
- 48. Какие элементы интерфейса размещаются на Панели задач?
- 49. Для чего предназначена кнопка Пуск?
- 50. Что относится к объектам MSWindows?
- 51. Что такое ярлык в Windows?
- 52. Кудаможнопоместитьярлык?
- 53. Сколько символов в MSWindows можно использовать в наименовании файла?
- 54. Какие символы можно использовать в имени объекта при работе в Windows?
- 55. Всегда ли приложение под Windows имеет собственный значок?
- 56. Пункт меню заканчивается стрелкой вправо (▶). Чтоэтоозначает?
- 57. Пункт меню заканчивается тремя точками (...).Что это означает?
- 58. Сколько типов окон существует в MSWindows?
- 59. Сколько форм представления имеет окно приложения?
- 60. Сколько форм представления имеет окно документа?
- 61. Сколько форм представления имеет диалоговое окно?
- 62. В окне имеется Горизонтальное меню. Чтоэтозаокно?
- 63. В окне имеются кнопки Свернуть, Развернуть. Чтоэтозаокно?
- 64. В окне нет кнопок Свернуть, Развернуть (Восстановить). Чтоэтозаокно?
- 65. В окне есть кнопки Свернуть, Развернуть, но нет Горизонтального меню. Чтоэтозаокно?
- 66. Как называется левая верхняя кнопка окна документа или приложения?
- 67. Для чего предназначено Системное меню?
- 68. Какое окно не имеет кнопки Системного меню?
- 69. Какое окно имеет кнопку Закрыть?
- 70. Что означает термин "Открыть объект" в случае приложения?
- 71. Что означает термин "Открыть объект" в случае документа?
- 72. Что такое Проводник в MSWindows?
- 73. Что представляется на левой панели Проводника?
- 74. Что представляется на правой панели Проводника?
- 75. Что обозначает присутствие значка "+" рядом с папкой в Проводнике?
- 76. Что обозначает присутствие значка "–" рядом с папкой в Проводнике?
- 77. Какое имя имеет дисковод для гибких дискет?
- 78. Какое имя имеет первый логический диск на жестком диске?
- 79. Как обозначается корневая папка, например, на диске С?
- 80. Какое расширение имеет файл приложения?
- 81. Какое расширение может иметь файл документа?
- 82. Какую клавишу необходимо держать прижатой при выделении нескольких объектов в Проводнике?
- 83. Что достаточно сделать для отмены выделения объекта (файла, каталога) в Проводнике?
- 84. Какой клавишей на клавиатуре можно удалить выделенный файл или папку на диске?
- 85. Как в Проводнике скопировать файл из одной папки в другую?
- 86. Как в Проводнике переместить файл из одной папки в другую?
- 87. С помощью какого пункта Горизонтального меню в Проводнике создается новая папка или ярлык?
- 88. Что появляется при щелчке по объекту правой кнопки мыши?
- 89. Как получить сводную информацию о файле (папке, диске)?
- 90. Как изменить размер изображения документа на экране?
- 91. Влияет ли масштабирование документа на экране на размер символов при печати?
- 92. Как настроить размеры полей страницы?
- 93. Какая панель инструментов позволяет выбрать шрифт?
- 94. Как можно изменить настройки шрифта?
- 95. Какой клавишей осуществляется фиксация режима ввода больших/малых букв?
- 96. Как произвести временный переход в режим ввода больших/малых букв?
- 97. Чтотакоенепечатаемыесимволы?
- 98. Что такое абзац в OOoWriter'е?
- 99. Какие типы выравнивания абзаца предоставляет OOoWriter?
- 100.Можно ли отформатировать одновременно несколько абзацев?
- 101.С какой целью при вводе текста нажимается клавиша Enter?
- 102.Какой командой можно установить межстрочный интервал и тип выравнивания?
- 103.Как переместить символьный курсор на начало строки?
- 104.Как переместить символьный курсор на конец строки?
- 105.Как переместить символьный курсор на слово влево?
- 106.Как переместить символьный курсор на слово вправо?
- 107.Как наиболее быстро переместиться в начало документа?
- 108.Как наиболее быстро переместиться в конец документа?
- 109.Как вставить между двумя строками пустую строку?
- 110.Как разделить абзац на два абзаца?
- 111.Как объединить два последовательных абзаца в один абзац?
- 112.Как ввести двоеточие на русской раскладке клавиатуры?
- 113.Как ввести точку с запятой на русской раскладке клавиатуры?

114.Какввеститире?

- 115.Какой клавишей производится переключение между режимами Вставка и Замещение?
- 116.Какой клавишей удаляется символ, находящийся слева от курсора?
- 117.Какой клавишей удаляется символ, находящийся справа от курсора?
- 118.Как можно выделить фрагмент в документе?
- 119.Как можно снять выделение с фрагмента в документе?
- 120.Как можно удалить выделенный фрагмент из документа?
- 121.Как можно скопировать выделенный фрагмент в Буфер обмена?
- 122.Как можно вставить в документ фрагмент из Буфера обмена?
- 123.Выделенный фрагмент удален клавишей Del. Каквосстановитьфрагмент?
- 124.Что необходимо предварительно выделить, чтобы создать список?
- 125.Изчегосостояттаблицы?
- 126.Можно ли поместить рисунок в документ?
- 127.Что означает команда /Файл/Печать...?
- 128.Что означает команда /Файл/Сохранить как...?
- 129.Что означает команда /Файл/Открыть...?
- 130.Как перейти к набору текста в новом документе, не закрывая приложение?
- 131.Для чего целесообразно использовать OOoCalc?
- 132.Как обычно обозначаются столбцы и строки в электронной таблице?
- 133.Какой клавишей перемещается указатель ячейки в начало строки?
- 134.Какой клавишей перемещается указатель ячейки в конец строки?
- 135.Какой клавишей перемещается указатель ячейки в начало таблицы?
- 136.Какой клавишей перемещается указатель ячейки в конец заполненной таблицы
- 137.Чтотакоедиапазонячеек?
- 138.Какими буквами должен быть набран адрес ячейки в формулах?
- 139.Что такое относительный адрес ячейки?
- 140.Что такое абсолютный адрес ячейки?
- 141.Какой тип информации может быть введен в ячейку таблицы?
- 142.Как по умолчанию выравниваются вводимые числа в ячейку?

143.Как по умолчанию выравнивается вводимый текст в ячейку?

144.С какого символа начинается формула в ячейке?

145.Какие существуют правила ввода формул в ячейки и как они копируются?

- 146.Как выделить фрагмент таблицы (диапазон ячеек) с помощью клавиатуры?
- 147.Как выделить несмежные фрагменты таблицы с помощью клавиатуры?
- 148.Можно ли копировать фрагмент таблицы?
- 149.Можно ли в формулах ссылаться на ячейки из другого листа?
- 150.Как можно получить требуемое значение в ячейке изменяя значение в другой?
- 151.Можно ли строить графики функций с помощью Мастерадиаграмм?
- 152.Как отказаться от последней исполненной команды?

#### **Перечень вопросов, выносимых на промежуточные аттеcтации**

### ТЕОРЕТИЧЕСКИЕ ВОПРОСЫ к зачету и экзамену:

- 1. Для чего предназначен современный персональный компьютер?
- 2. Из каких аппаратных элементов состоит ПК?
- 3. Что содержит в себе системный блок?
- 4. Чтотакоемонитор?
- 5. Длячегоиспользуетсяклавиатура?
- 6. Можно ли добавлять к ПК дополнительные внешние устройства?
- 7. Из каких устройств (блоков) состоит ПК?
- 8. Для чего служит устройство управления?
- 9. Какое устройство организует выполнение программ?
- 10. В каких пределах лежит частота тактового генератора в современном ПК?
- 11. От чего зависит быстродействие компьютера?
- 12. Из какого устройства получает данные арифметическое устройство?
- 13. Чтоназываетсяпроцессором?
- 14. Чтозагружается в ОЗУ?
- 15. Стирается ли информация в ОЗУ после отключения электропитания ПК?
- 16. Чтосодержится в ПЗУ?
- 17. Стирается ли информация в ПЗУ после отключения электропитания ПК?
- 18. Где сохраняется информация в ПК после отключения электропитания?
- 19. Чтотакоебит?
- 20. Сколько бит содержится в одном байте?
- 21. Чемуравен 1 Кбайт?
- 22. Сколько групп клавиш содержит клавиатура?
- 23. Для чего предназначен манипулятор типа мышь?
- 24. Длячегоиспользуетсядисплей?
- 25. В каких режимах может работать дисплей?
- 26. Какназываетсяграфическаяточка?
- 27. Что называется разрешающей способностью видеоадаптера?
- 28. Чтотакоедисковод?
- 29. Для чего предназначен жесткий магнитный диск?
- 30. Идентична ли информация, хранящаяся на жестком диске и в ОЗУ?
- 31. Для чего предназначена системная шина?
- 32. Через какое устройство происходит подключение к шине внешних устройств?
- 33. На чем монтируются шина, процессор, ОЗУ, ПЗУ и некоторые контроллеры?
- 34. Какие типы принтеров используются в настоящее время?
- 35. Чтотакоесканер?
- 36. Длячегослужитмодем?
- 37. На какие два класса делится программное обеспечение?
- 38. Чтотакоедрайвер?
- 39. Чтотакоеутилита?
- 40. Приведите пример инструментальных средств разработки приложений.
- 41. Чтотакое MS Windows?
- 42. Определениепонятияфайл.
- 43. Чтотакоепапка Windows?
- 44. Что такое приложение в Windows?
- 45. Сколько приложений одновременно может работать в среде Windows?
- 46. Что такое документ в Windows?
- 47. Какие элементы интерфейса появляется на экране после загрузки MSWindows?
- 48. Какие элементы интерфейса размещаются на Панели задач?
- 49. Для чего предназначена кнопка Пуск?
- 50. Что относится к объектам MSWindows?
- 51. Что такое ярлык в Windows?
- 52. Кудаможнопоместитьярлык?
- 53. Сколько символов в MSWindows можно использовать в наименовании файла?
- 54. Какие символы можно использовать в имени объекта при работе в Windows?
- 55. Всегда ли приложение под Windows имеет собственный значок?
- 56. Пункт меню заканчивается стрелкой вправо (•). Чтоэтоозначает?
- 57. Пункт меню заканчивается тремя точками (...). Что это означает?
- 58. Сколько типов окон существует в MSWindows?
- 59. Сколько форм представления имеет окно приложения?
- 60. Сколько форм представления имеет окно документа?
- 61. Сколько форм представления имеет диалоговое окно?
- 62. В окне имеется Горизонтальное меню. Чтоэтозаокно?
- 63. В окне имеются кнопки Свернуть, Развернуть. Чтоэтозаокно?
- 64. В окне нет кнопок Свернуть, Развернуть (Восстановить). Чтоэтозаокно?
- 65. В окне есть кнопки Свернуть, Развернуть, но нет Горизонтального меню. Чтоэтозаокно?
- 66. Как называется левая верхняя кнопка окна документа или приложения?
- 67. Для чего предназначено Системное меню?
- 68. Какое окно не имеет кнопки Системного меню?
- 69. Какое окно имеет кнопку Закрыть?
- 70. Что означает термин "Открыть объект" в случае приложения?
- 71. Что означает термин "Открыть объект" в случае документа?
- 72. Что такое Проводник в MSWindows?
- 73. Что представляется на левой панели Проводника?
- 74. Что представляется на правой панели Проводника?
- 75. Что обозначает присутствие значка "+" рядом с папкой в Проводнике?
- 76. Что обозначает присутствие значка "-" рядом с папкой в Проводнике?
- 77. Какое имя имеет дисковод для гибких дискет?
- 78. Какое имя имеет первый логический лиск на жестком лиске?
- 79. Как обозначается корневая папка, например, на диске С?
- 80. Какое расширение имеет файл приложения?
- 81. Какое расширение может иметь файл документа?
- 82. Какую клавишу необходимо держать прижатой при выделении нескольких объектов в Проволнике?
- 83. Что достаточно сделать для отмены выделения объекта (файла, каталога) в Проводнике?
- 84. Какой клавишей на клавиатуре можно удалить выделенный файл или папку на диске?
- 85. Как в Проводнике скопировать файл из одной папки в другую?
- 86. Как в Проводнике переместить файл из одной папки в другую?
- 87. С помощью какого пункта Горизонтального меню в Проводнике создается новая папка или ярлык?
- 88. Что появляется при щелчке по объекту правой кнопки мыши?
- 89. Как получить сводную информацию о файле (папке, диске)?
- 90. Как изменить размер изображения документа на экране?
- 91. Влияет ли масштабирование документа на экране на размер символов при печати?
- 92. Как настроить размеры полей страницы?
- 93. Какая панель инструментов позволяет выбрать шрифт?
- 94. Как можно изменить настройки шрифта?
- 95. Какой клавишей осуществляется фиксация режима ввода больших/малых букв?
- 96. Как произвести временный переход в режим ввода больших/малых букв?
- 97. Чтотакоенепечатаемыесимволы?
- 98. Что такое абзац в OOoWriter'е?
- 99. Какие типы выравнивания абзаца предоставляет OOoWriter?
- 100.Можно ли отформатировать одновременно несколько абзацев?
- 101.С какой целью при вводе текста нажимается клавиша Enter?
- 102.Какой командой можно установить межстрочный интервал и тип выравнивания?
- 103.Как переместить символьный курсор на начало строки?
- 104.Как переместить символьный курсор на конец строки?
- 105.Как переместить символьный курсор на слово влево?
- 106.Как переместить символьный курсор на слово вправо?
- 107.Как наиболее быстро переместиться в начало документа?
- 108.Как наиболее быстро переместиться в конец документа?
- 109.Как вставить между двумя строками пустую строку?
- 110.Как разделить абзац на два абзаца?
- 111.Как объединить два последовательных абзаца в один абзац?
- 112.Как ввести двоеточие на русской раскладке клавиатуры?
- 113.Как ввести точку с запятой на русской раскладке клавиатуры?
- 114.Какввеститире?
- 115.Какой клавишей производится переключение между режимами Вставка и Замещение?
- 116.Какой клавишей удаляется символ, находящийся слева от курсора?
- 117.Какой клавишей удаляется символ, находящийся справа от курсора?
- 118.Как можно выделить фрагмент в документе?
- 119.Как можно снять выделение с фрагмента в документе?
- 120.Как можно удалить выделенный фрагмент из документа?
- 121.Как можно скопировать выделенный фрагмент в Буфер обмена?
- 122.Как можно вставить в документ фрагмент из Буфера обмена?
- 123.Выделенный фрагмент удален клавишей Del. Каквосстановитьфрагмент?
- 124.Что необходимо предварительно выделить, чтобы создать список?
- 125.Изчегосостояттаблицы?
- 126.Можно ли поместить рисунок в документ?
- 127.Что означает команда /Файл/Печать...?
- 128.Что означает команда /Файл/Сохранить как...?
- 129.Что означает команда /Файл/Открыть...?
- 130.Как перейти к набору текста в новом документе, не закрывая приложение?
- 131.Для чего целесообразно использовать OOoCalc?
- 132.Как обычно обозначаются столбцы и строки в электронной таблице?
- 133.Какой клавишей перемещается указатель ячейки в начало строки?
- 134.Какой клавишей перемещается указатель ячейки в конец строки?
- 135.Какой клавишей перемещается указатель ячейки в начало таблицы?
- 136.Какой клавишей перемещается указатель ячейки в конец заполненной таблицы
- 137.Чтотакоедиапазонячеек?

138.Какими буквами должен быть набран адрес ячейки в формулах?

139.Что такое относительный адрес ячейки?

140.Что такое абсолютный адрес ячейки?

141.Какой тип информации может быть введен в ячейку таблицы?

142.Как по умолчанию выравниваются вводимые числа в ячейку?

143.Как по умолчанию выравнивается вводимый текст в ячейку?

144.С какого символа начинается формула в ячейке?

145.Какие существуют правила ввода формул в ячейки и как они копируются?

146.Как выделить фрагмент таблицы (диапазон ячеек) с помощью клавиатуры?

147.Как выделить несмежные фрагменты таблицы с помощью клавиатуры?

148.Можно ли копировать фрагмент таблицы?

в 1 семестре

149.Можно ли в формулах ссылаться на ячейки из другого листа?

150.Как можно получить требуемое значение в ячейке изменяя значение в другой?

151.Можно ли строить графики функций с помощью Мастерадиаграмм?

152.Как отказаться от последней исполненной команды?

#### **5.2. Описание показателей и критериев контроля успеваемости, описание шкал оценивания**

 Для оценки знаний, умений, навыков и формирования компетенции по дисциплине применяется балльно-рейтинговая система контроля и оценки успеваемости обучающихся очной формы. Основные требования балльно-рейтинговой системы по дисциплине и шкала оценивания приведены в таблицах 5 - 7.

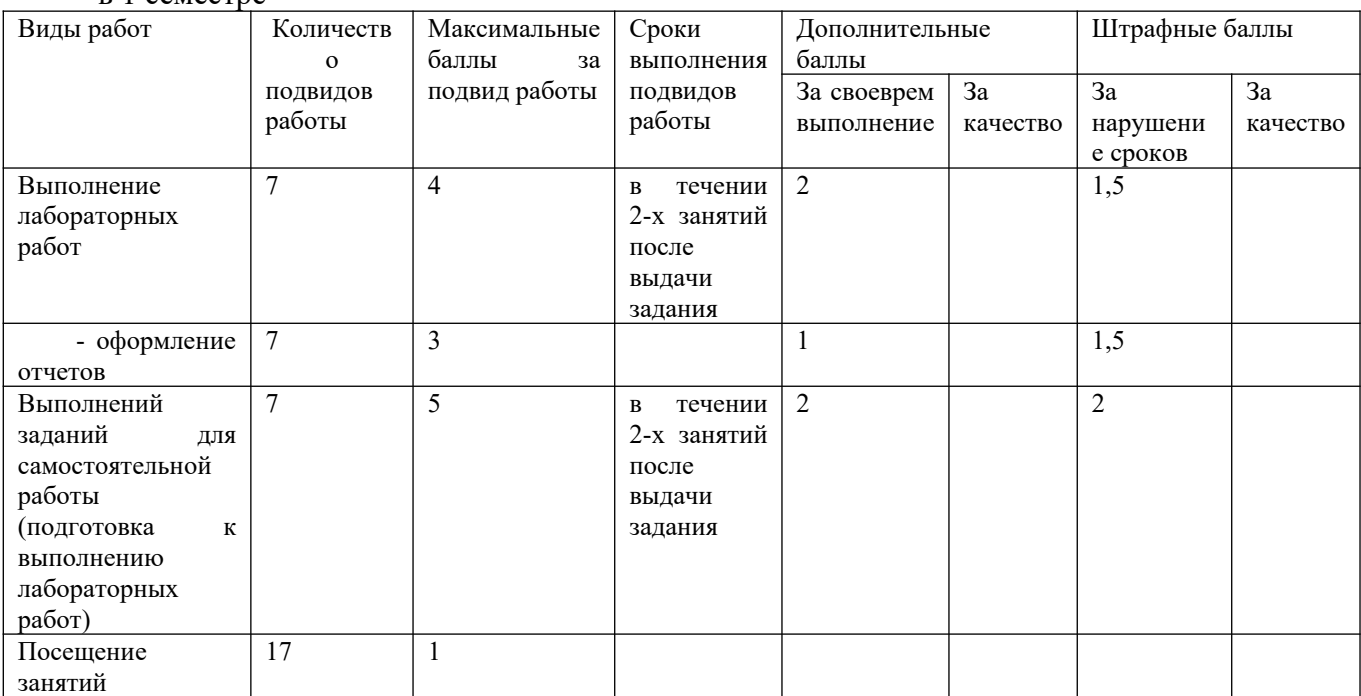

Таблица 5 – Требования балльно-рейтинговой системы по дисциплине

### во 2 семестре

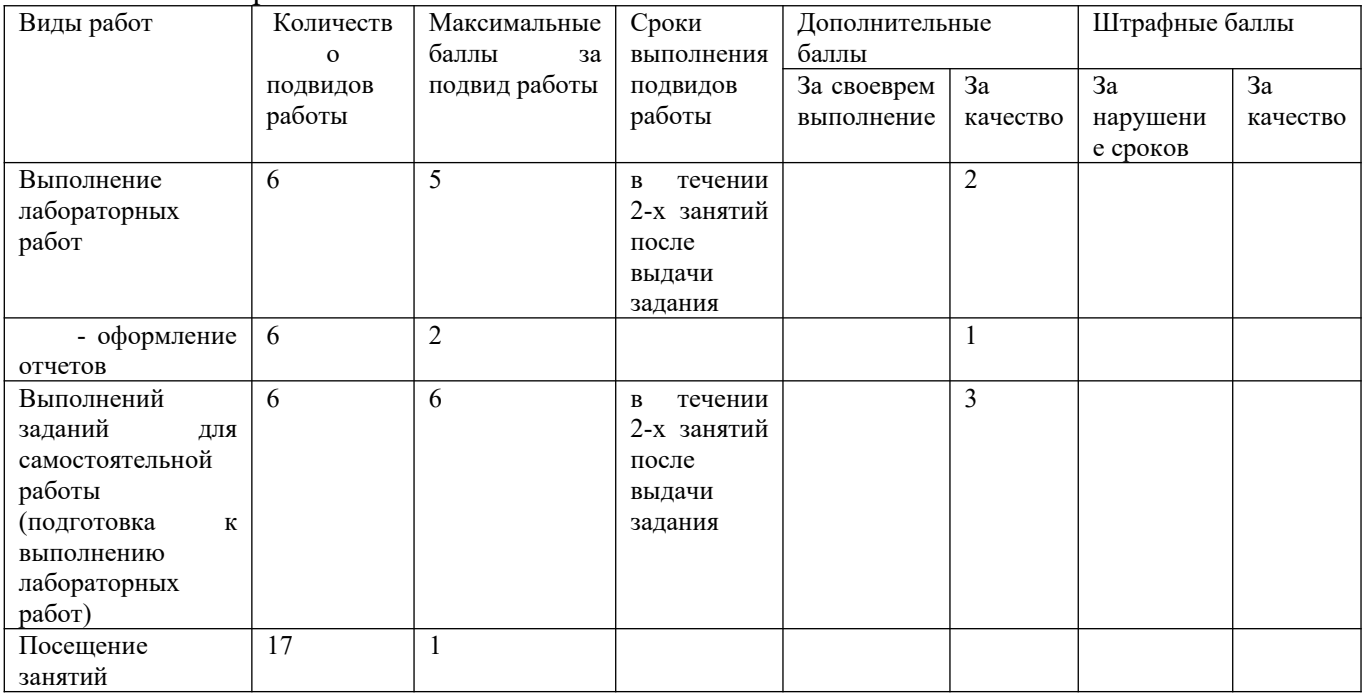

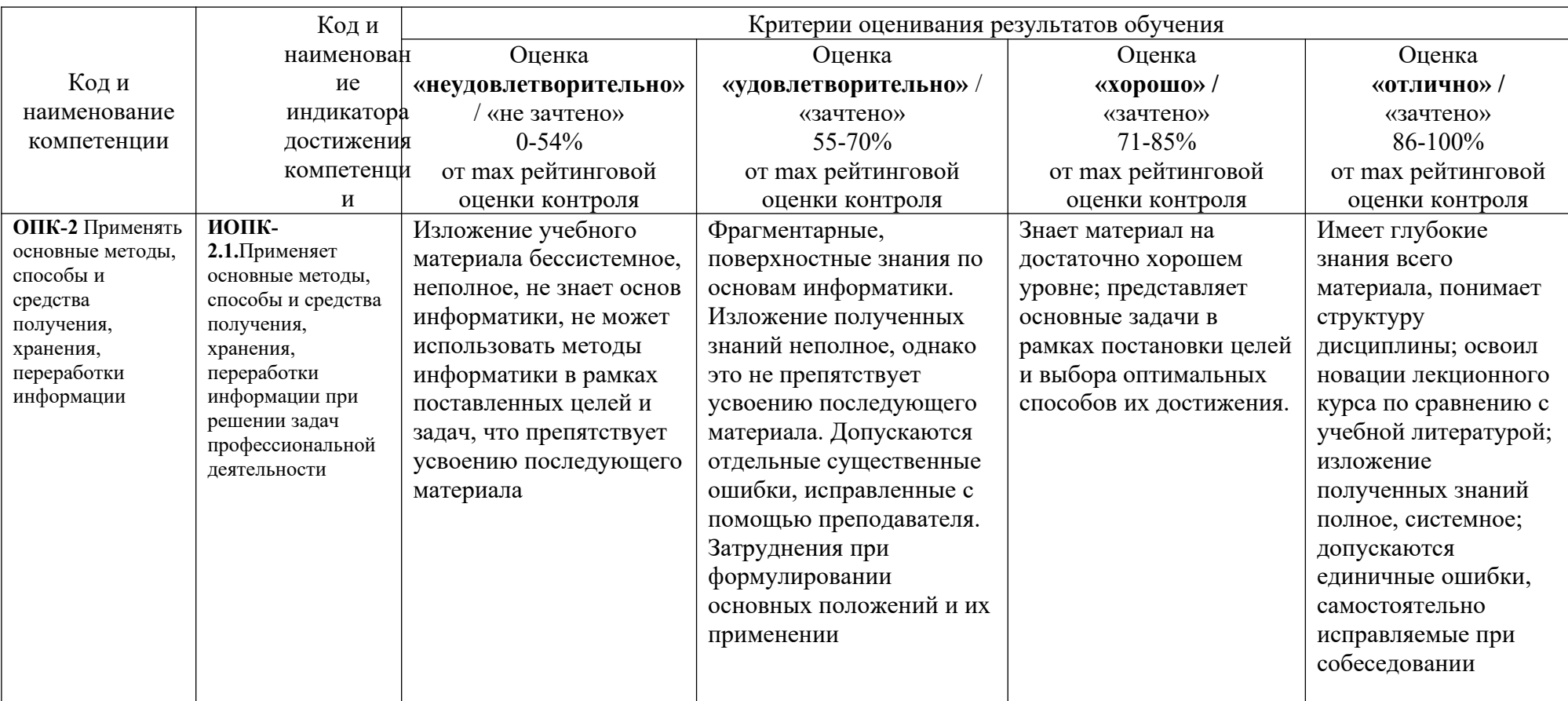

Таблица 6 - Критерии оценивания результата обучения по дисциплине и шкала оценивания

Таблица 7 – Критерии оценивания

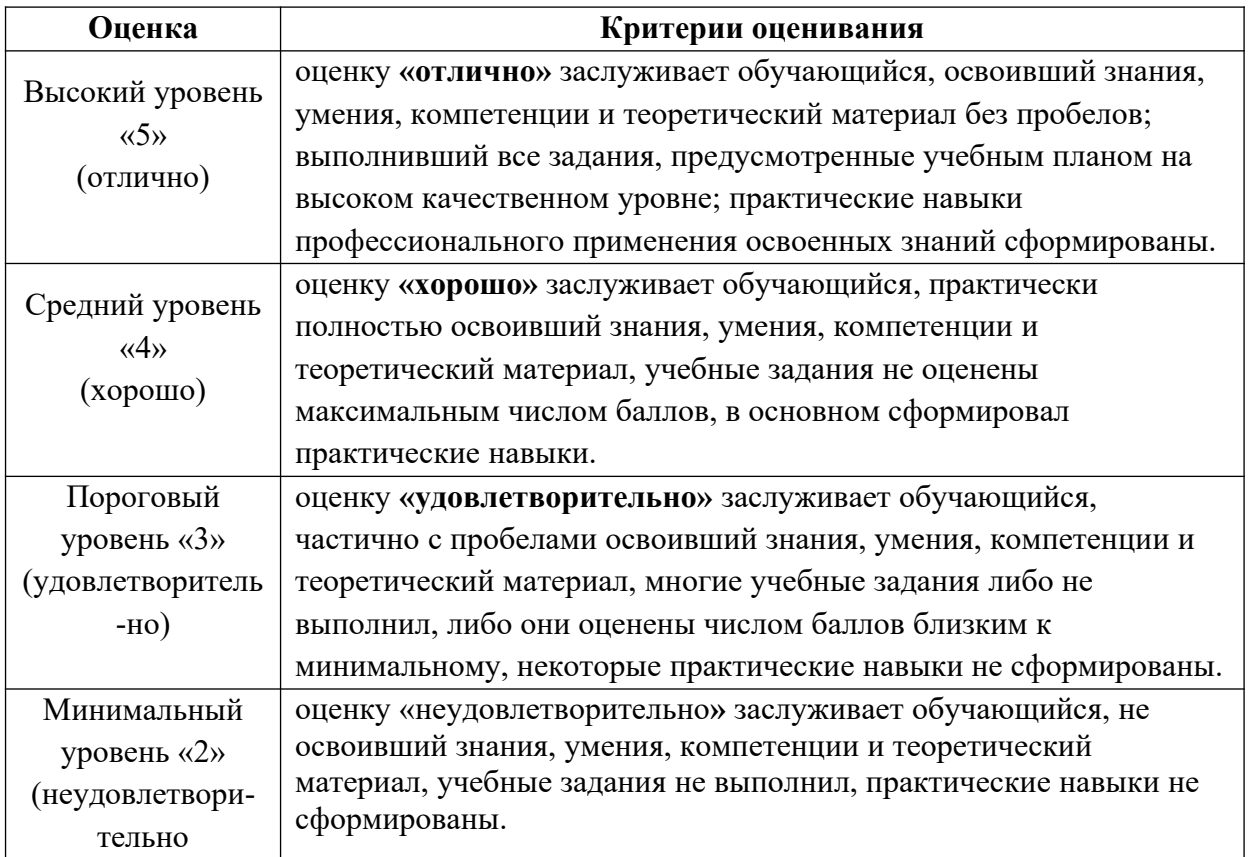

## <span id="page-25-0"></span>**6. УЧЕБНО-МЕТОДИЧЕСКОЕ ОБЕСПЕЧЕНИЕ ДИСЦИПЛИНЫ**

## **6.1. Учебная литература**

**6.1.1 Информатика**: базовый курс: \*учебное пособие для вузов / Под ред. С.В. Симоновича. - 2-е изд. - СПб. : Питер, 2007. - 640с.

**6.1.2 Информатика и программирование. Алгоритмизация и программирование**: учебник для вузов / Под ред. Б.Г. Трусова. - М.: Академия, 2012. - 336с.

**6.1.3 Технология вычислений в системе компьютерной математики Mathcad**: учебное пособие / В.А. Холоднов, В.П. Дьяконов, В.В. Фонарь, Р.Ю. Кулишенко, И.В. Ананченко. – СПб.: СПбГТИ (ТУ), 2013. – 154 с. Текст: электронный. – URL: $\frac{http://sa.technolog.edu.ru/}{http://sa.technolog.edu.ru/}$  $\frac{http://sa.technolog.edu.ru/}{http://sa.technolog.edu.ru/}$  $\frac{http://sa.technolog.edu.ru/}{http://sa.technolog.edu.ru/}$ 

**6.1.4Охорзин В.А.Прикладная математика в системе MATHCAD**: \*учебное пособие для вузов / В. А. Охорзин. - 3-е изд. ; стереотип. - СПб. : Лань, 2009. - 352с.

**6.1.5 Волков Е.А.Численные методы**: \*учебное пособие для вузов / Е.А. Волков. - 5-е изд. ; стереотип. - СПб. : Лань, 2008. - 256с.

Библиотечный фонд укомплектован печатными изданиями из расчета не менее 0,25 экземпляра каждого из изданий, указанных выше на каждого обучающегося из числа лиц, одновременно осваивающих соответствующую дисциплину (модуль).

## **6.2. Методические указания, рекомендации и другие материалы к занятиям**

**6.2.1 Редактор OpenOffice.org WRITER [Электронные текстовые данные]:** метод. указания для обучающихся направлений подготовки 15.03.04, 09.03.02, 13.03.02, 15.03.02, 15.03.04, 18.03.01, 19.03.02, 23.03.03 всех форм обучения / ДПИ НГТУ; сост.: А.Ю. Латухин, Ю.А. Латухина. – Дзержинск, 2018. – 27 с.

**6.2.2 Электронные таблицы OpenOffice.orgCalc [Электронные текстовые данные]:** метод. указания для обучающихся направлений подготовки 15.03.04, 09.03.02, 13.03.02, 15.03.02, 15.03.04, 18.03.01, 19.03.02, 23.03.03 всех форм обучения / ДПИ НГТУ; сост.: А.Ю. Латухин, Ю.А. Латухина.– Дзержинск, 2018. – 18 с.

**6.2.3 Информатика [Электронные текстовые данные]:** метод. указания для обучающихся направлений подготовки 15.03.04, 09.03.02, 13.03.02, 15.03.02, 15.03.04, 18.03.01, 19.03.02, 23.03.03 очной формы обучения / ДПИ НГТУ; сост.: И.Ю. Харитонова.– Дзержинск, 2018. – 28 с.

**6.2.4 Практикум по информатике [Электронные текстовые данные]:** метод. указания для обучающихся направлений подготовки 15.03.04, 09.03.02, 13.03.02, 15.03.02, 15.03.04, 18.03.01, 19.03.02, 23.03.03 всех форм обучения / ДПИ НГТУ; сост.: И. Ю. Харитонова.– Дзержинск, 2018. – 36 с.

## <span id="page-26-0"></span>**7. ИНФОРМАЦИОННОЕ ОБЕСПЕЧЕНИЕ ДИСЦИПЛИНЫ**

Учебный процесс по дисциплине обеспечен необходимым комплектом лицензионного и свободно распространяемого программного обеспечения, в том числе отечественного необходимости).

## **7.1. Перечень информационных справочных систем**

Дисциплина, относится к группе дисциплин, в рамках которых предполагается использование информационных технологий как вспомогательного инструмента.

Информационные технологии применяются в следующих направлениях: при подготовке и оформлении отчетов о лабораторных работах, выполнении заданий для самостоятельной работы.

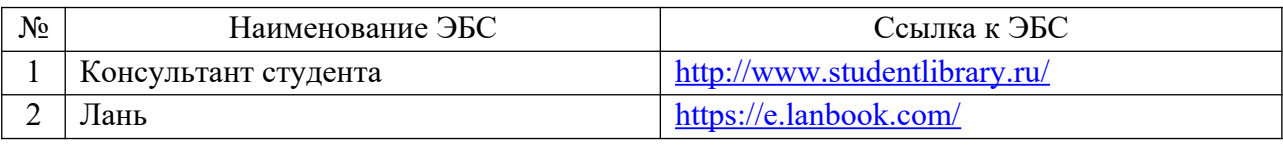

Таблица 8 – Перечень электронных библиотечных систем

### **7.2. Перечень лицензионного и свободно распространяемого программного обеспечения, в том числе отечественного производства, необходимого для освоения дисциплины**

Таблица 9 – Программное обеспечение

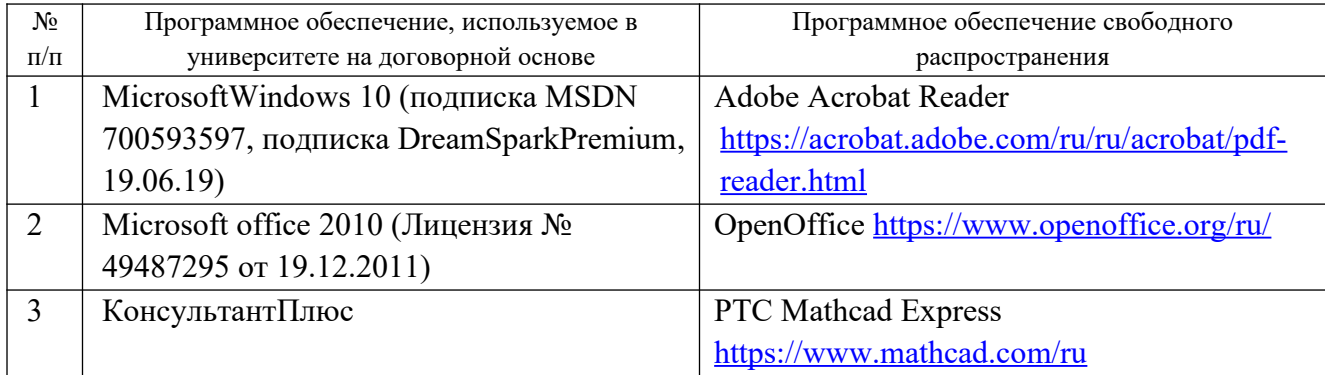

### **Перечень современных профессиональных баз данных и информационных справочных систем**

 В таблице 10 указан перечень профессиональных баз данных и информационных справочных систем, к которым обеспечен доступ (удаленный доступ).

Таблица 10 – Перечень современных профессиональных баз данных и информационных справочных систем

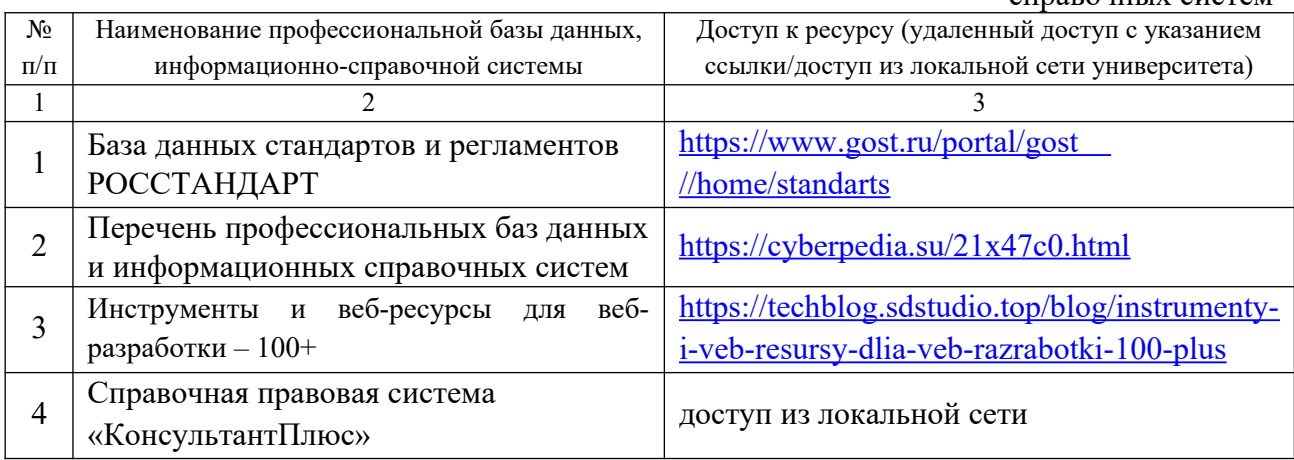

## <span id="page-27-0"></span>**8. ОБРАЗОВАТЕЛЬНЫЕ РЕСУРСЫ ДЛЯ ИНВАЛИДОВ И ЛИЦ С ОВЗ**

 В таблице 11 указан перечень образовательных ресурсов, имеющих формы, адаптированные к ограничениям их здоровья, а также сведения о наличии специальных технических средств обучения коллективного и индивидуального пользования.

Таблица 11 – Образовательные ресурсы для инвалидов и лиц с ОВЗ

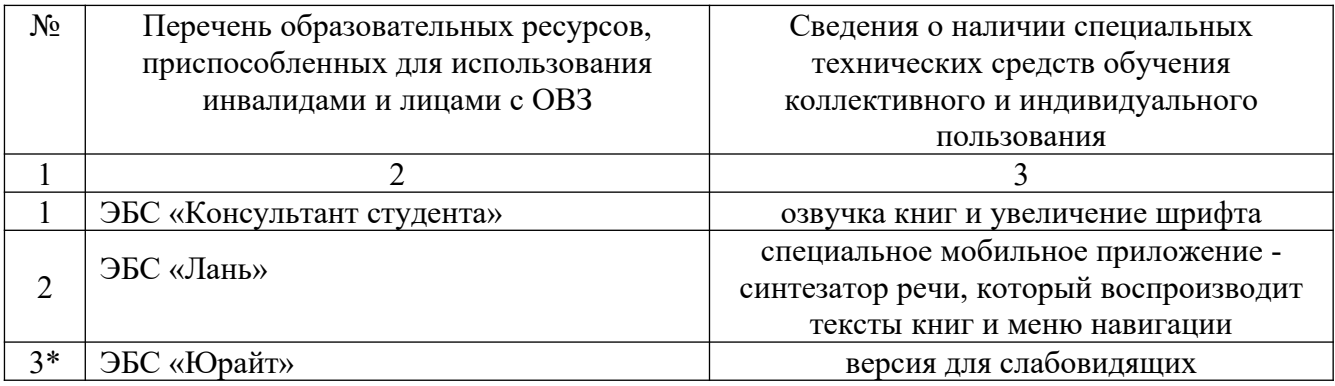

<span id="page-27-1"></span>Согласно Федеральному Закону об образовании 273-ФЗ от 29.12.2012 г. ст. 79, п.8 "Профессиональное обучение и профессиональное образование обучающихся с ограниченными возможностями здоровья осуществляются на основе образовательных программ, адаптированных при необходимости для обучения указанных обучающихся". АОП разрабатывается по каждой направленности при наличии заявлений от обучающихся, являющихся инвалидами или лицами с ОВЗ и изъявивших желание об обучении по данному типу образовательных программ.

### **9. МАТЕРИАЛЬНО-ТЕХНИЧЕСКОЕ ОБЕСПЕЧЕНИЕ, НЕОБХОДИМОЕ ДЛЯ ОСУЩЕСТВЛЕНИЯ ОБРАЗОВАТЕЛЬНОГО ПРОЦЕССА ПО ДИСЦИПЛИНЕ**

 Учебные аудиториидля проведения занятий по дисциплине,оснащены оборудованием и техническими средствами обучения.

В таблице 12 перечислены:

- учебные аудитории для проведения учебных занятий, оснащенные оборудованием и техническими средствами обучения;

- помещения для самостоятельной работы обучающихся, которые оснащены компьютерной техникой с возможностью подключения к сети «Интернет» и обеспечением доступа в электронную информационно-образовательную среду ДПИ НГТУ.

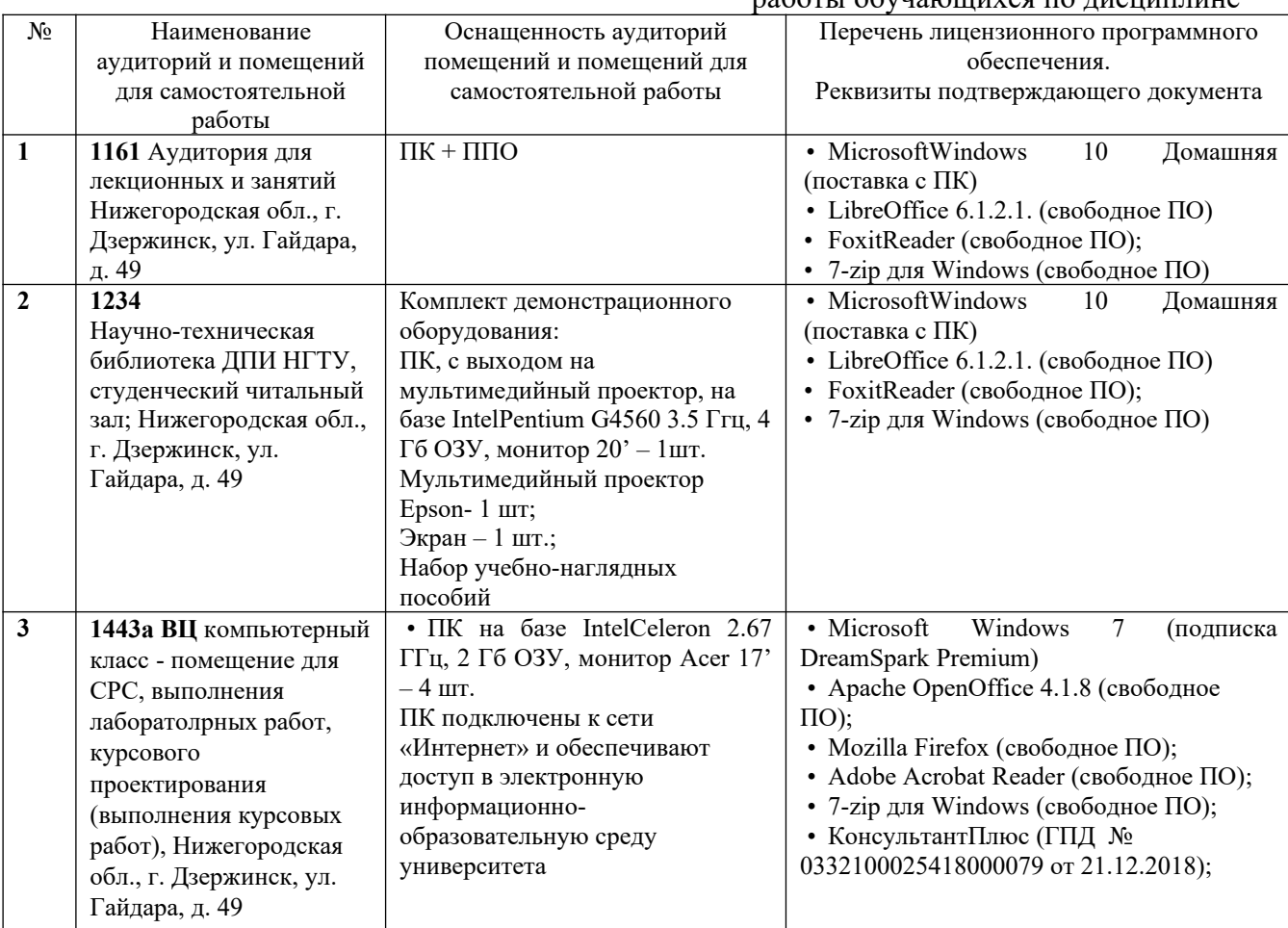

Таблица 12 – Оснащенность аудиторий и помещений для самостоятельной работы обучающихся по дисциплине

## <span id="page-28-0"></span>**10. МЕТОДИЧЕСКИЕ РЕКОМЕНДАЦИИ ОБУЧАЮЩИМСЯ ПО ОСВОЕНИЮ ДИСЦИПЛИНЫ**

### **10.1. Общие методические рекомендации для обучающихся по освоению дисциплины, образовательные технологии**

Дисциплина реализуется посредством проведения контактной работы с обучающимися (включая проведение текущего контроля успеваемости), самостоятельной работы обучающихся и промежуточной аттестации.

Контактная работа: аудиторная, внеаудиторная, а также может проводиться в электронной информационно-образовательной среде университета (далее - ЭИОС).

Преподавание дисциплины ведется с применением следующих видов образовательных технологий:

- знакомство с материалами лекций и презентациями в среде MOODLE;

- балльно-рейтинговая технология оценивания;

- промежуточный контроль знаний в форме тестирования в среде MOODLE.

При преподавании дисциплины «Информатика», используются современные образовательные технологии, позволяющие повысить активность обучающихся при освоении материала курса и предоставить им возможность эффективно реализовать часы самостоятельной работы.

Весь лекционный материал курса сопровождается компьютерными презентациями, в которых наглядно преподносится материал различных разделов курса, что дает возможность обсудить материал с обучающимися во время чтения лекций, активировать их деятельность при освоении материала. Материалы лекций в виде слайдов находятся в свободном доступе в системе MOODLE и могут быть получены до чтения лекций и проработаны обучающимися в ходе самостоятельной работы.

На лекциях и практических занятиях реализуются интерактивные технологии, приветствуются вопросы и обсуждения, используется личностно-ориентированный подход, технология работы в малых группах, что позволяет обучающимся проявить себя, получить навыки самостоятельного изучения материала, выровнять уровень знаний в группе.

Все вопросы, возникшие при самостоятельной работе над домашним заданием, подробно разбираются на практических занятиях и лекциях. Проводятся индивидуальные и групповые консультации с использованием как встреч с обучающимися, так и современных информационных технологий (электронная почта).

Инициируется активность обучающихся, поощряется задание любых вопросов по материалу, практикуется индивидуальный ответ на вопросы обучающегося, рекомендуются методы успешного самостоятельного усвоения материала в зависимости от уровня его базовой подготовки.

Для оценки знаний, умений, навыков и уровня сформированностикомпетенции применяетсябалльно-рейтинговая система контроля и оценки успеваемости обучающихся в процессе текущего контроля.

Промежуточная аттестация проводится в форме зачета, экзамена с учетом текущей успеваемости.

**Результат обучения считается сформированным на повышенном уровне,** если теоретическое содержание курса освоено полностью. При устных собеседованиях обучающийся исчерпывающе, последовательно, четко и логически излагает учебный материал; свободно справляется с задачами, вопросами и другими видами заданий, использует в ответе дополнительный материал. Все предусмотренные рабочей учебной программой задания выполнены в соответствии с установленными требованиями, обучающийся способен анализировать полученные результаты, проявляет самостоятельность при выполнении заданий.

**Результат обучения считается сформированным на пороговом уровне**, если теоретическое содержание курса в основном освоено. При устных собеседованиях обучающийся последовательно излагает учебный материал; при затруднениях способен после наводящих вопросов продолжить обсуждение, справляется с задачами, вопросами и другими видами заданий, требующих применения знаний; все предусмотренные рабочей учебной программой задания выполнены в соответствии с установленными требованиями, обучающийся способен анализировать полученные результаты; проявляет самостоятельность при выполнении заданий

**Результат обучения считается несформированным**, если обучающийся при выполнении заданий не демонстрирует знаний учебного материала, допускает ошибки, неуверенно, с большими затруднениями выполняет задания, не демонстрирует необходимых умений, качество выполненных заданий не соответствует установленным требованиям, качество их выполнения оценено числом баллов ниже трех по оценочной системе, что соответствует допороговому уровню.

#### **10.2. Методические указания для занятий лекционного типа**

Лекционный курс предполагает систематизированное изложение основных вопросов тематического плана. В ходе лекционных занятий раскрываются базовые вопросы в рамках каждой темы дисциплины (таблица 4.1 и 4.2). Обозначаются ключевые аспекты тем, а также делаются акценты на наиболее сложные и важные положения изучаемого материала. Материалы лекций являются опорной основой для подготовки обучающихся к практическим занятиям и выполнения заданий самостоятельной работы, а также к мероприятиям текущего контроля успеваемости и промежуточной аттестации по дисциплине.

#### **10.3. Методические указания по освоению дисциплины на лабораторных работах**

Подготовку к каждой лабораторной работе обучающийся должен начать с ознакомления с рекомендуемой литературой (таблица 4.1 и 4.2), которая отражает содержание предложенной темы. Каждая выполненная лабораторная работа по индивидуальному варианту подлежит проверке преподавателем.

При оценивании лабораторных работ учитывается следующее:

- степень соответствия результатов работы заданным требованиям;
- целесообразность использования изученных методов;
- качество оформления отчета по лабораторной работе.

#### **10.4. Методические указания по самостоятельной работе обучающихся**

Самостоятельная работа обеспечивает подготовку обучающихся к аудиторным занятиям и мероприятиям текущего контроля и промежуточной аттестации по изучаемой дисциплине. Результаты этой подготовки проявляются в активности обучающихся на занятиях и в качестве выполненных заданий для самостоятельной работы и других форм текущего контроля.

При выполнении заданий для самостоятельной работы рекомендуется проработка материалов лекций по каждой пройденной теме, а также изучение рекомендуемой литературы, представленной в Разделе 6.

В процессе самостоятельной работы при изучении дисциплины обучающиеся могут работать на компьютере в специализированных аудиториях для самостоятельной работы (таблица 12). В аудиториях имеется доступ через информационнотелекоммуникационную сеть «Интернет» к электронной информационно-образовательной среде университета (ЭИОС) и электронной библиотечной системе (ЭБС), где в электронном виде располагаются учебные и учебно-методические материалы, которые могут быть использованы для самостоятельной работы при изучении дисциплины.

## <span id="page-30-0"></span>**11 ОЦЕНОЧНЫЕ СРЕДСТВА ДЛЯ КОНТРОЛЯ ОСВОЕНИЯ ДИСЦИПЛИНЫ**

#### **11.1. Типовые контрольные задания или иные материалы, необходимые для оценки знаний, умений, навыков и (или) опыта в ходе текущего контроля успеваемости**

Для текущего контроля знаний обучающихся по дисциплине проводится **комплексная оценка знаний,** включающая

- выполнение лабораторных работ;

- выполнение заданий для самостоятельной работы.

## **11.1.1.Типовые задания для лабораторных работ**

Пример лабораторной работы:

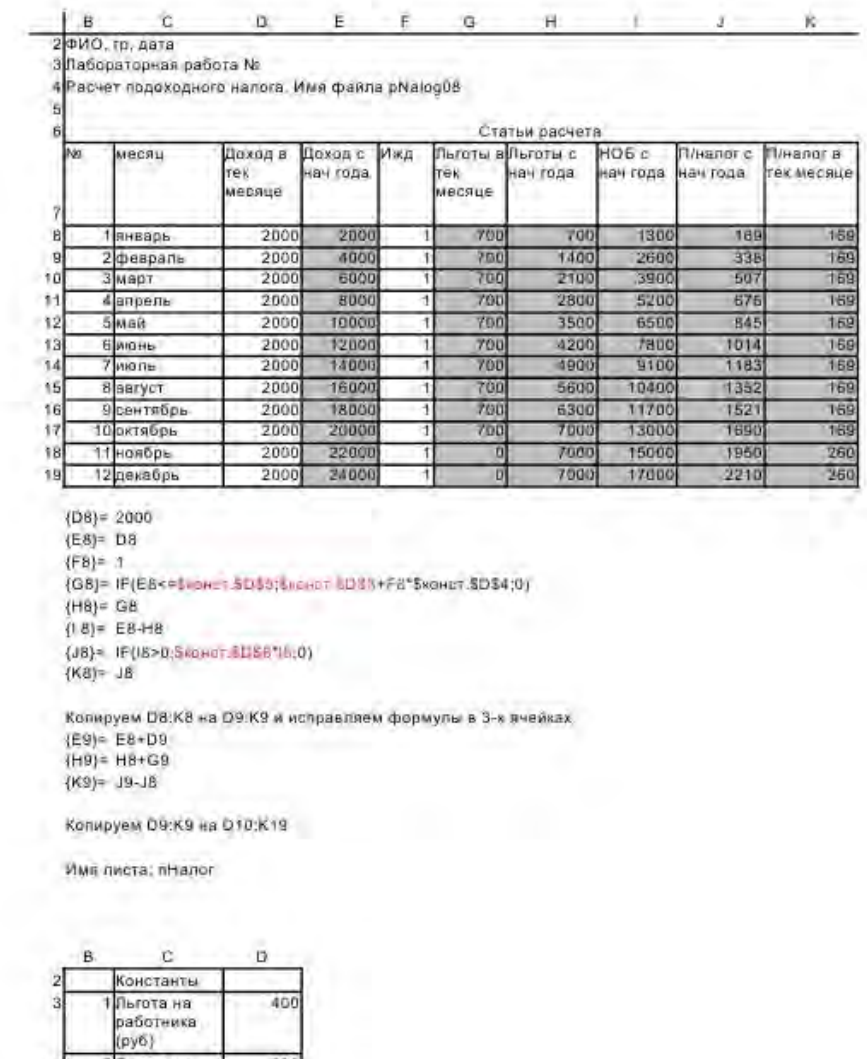

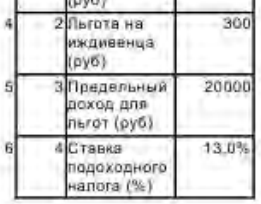

Имя листа: конст

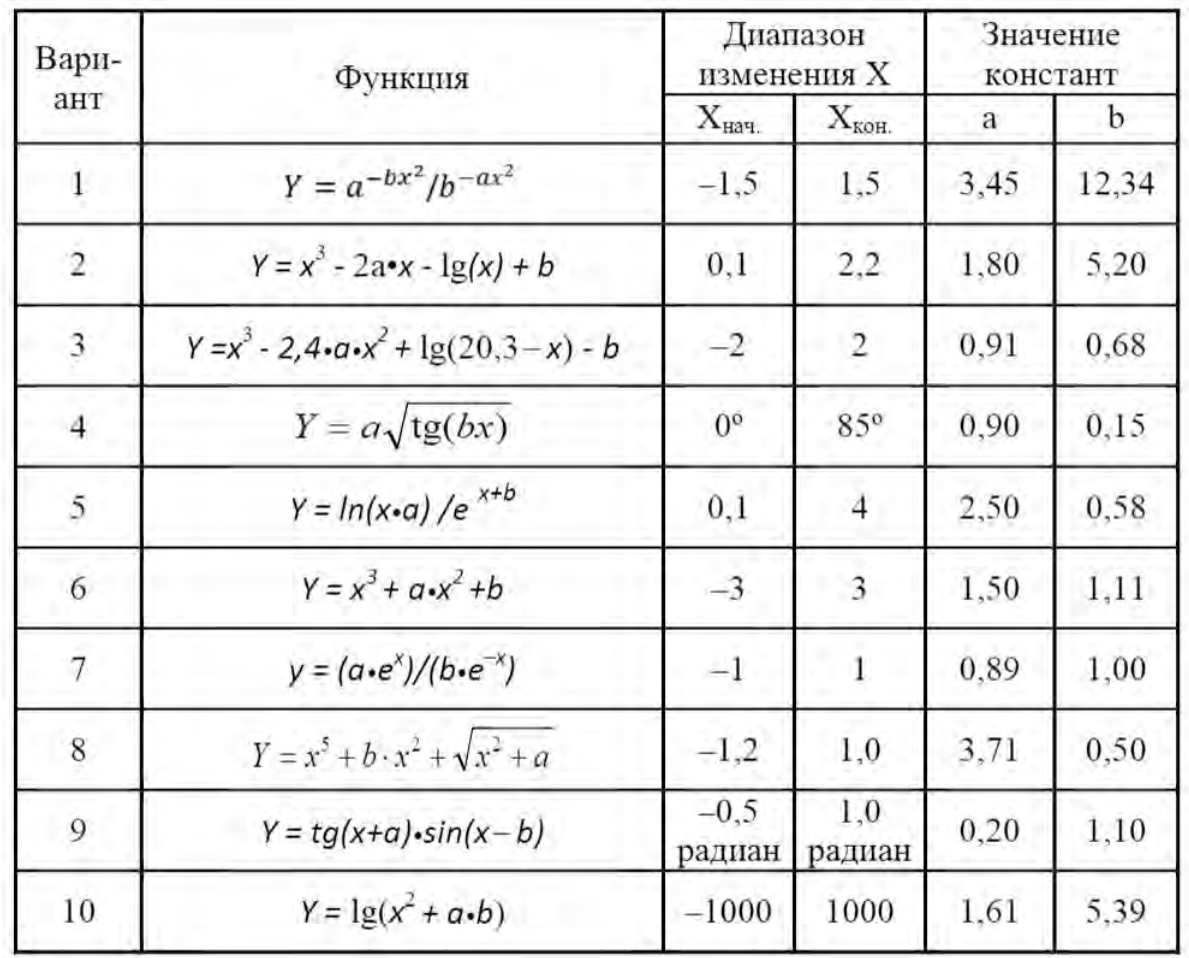

## **11.1.2.Типовые задания для самостоятельной работы обучающихся очной формы**

## **11.1.3.Типовые задания для самостоятельной работы обучающихся заочной формы**

#### ФИО, группа Лабораторная работа № 3 Сессия Вариант NeO.

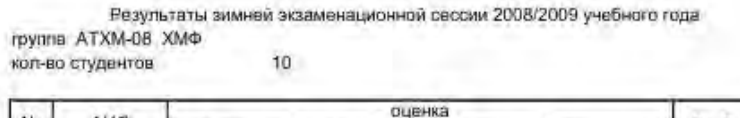

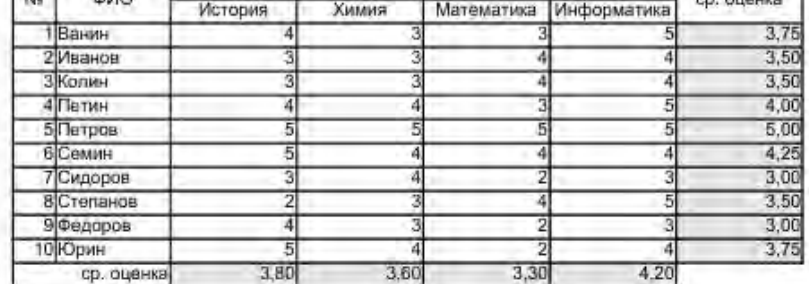

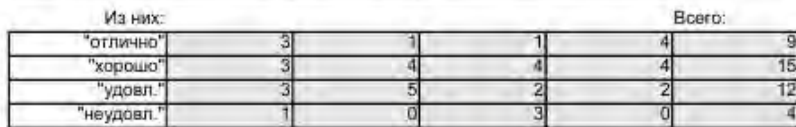

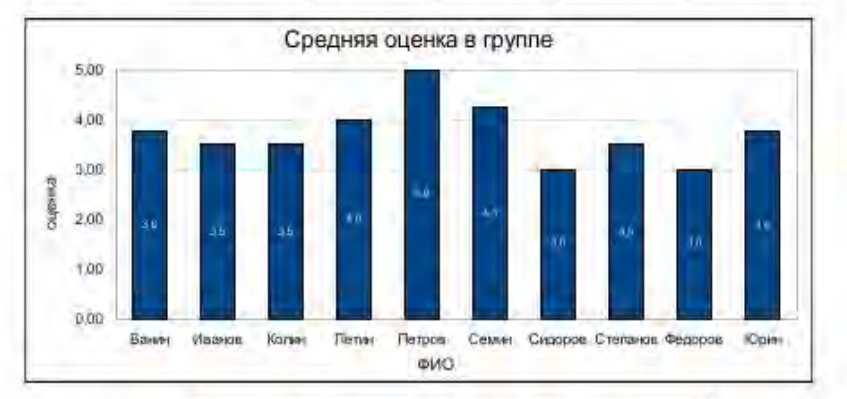

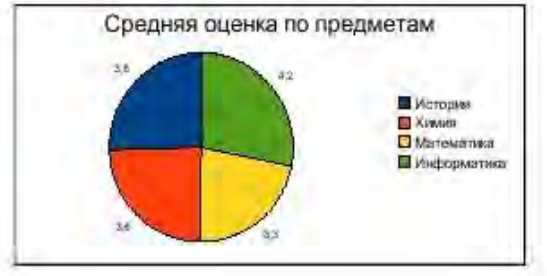

#### **11.2. Типовые контрольные задания или иные материалы, необходимые для оценки знаний, умений, навыков и (или) опыта в ходе промежуточной аттестации по дисциплине**

### **11.2.1. Типовые тестовые задания на зачете и экзамене:**

Редактор OpenOffice Writer. Абзац в Writer'е - это фрагмент текста, Выберите один ответ: О а. первая строка которого имеет отступ, и заканчивающийся нажатием Enter O b. который начинается с новой строки и заканчивается нажатием Enter О с. начинающийся с красной строки и завершающийся нажатием Enter О d. первое слово которого начинается с прописной буквы Редактор OpenOffice Calc. Какой тип данных может быть введен в ячейку таблицы?

Выберите один ответ:

О а. текст, число

○ b. текст, формула

О с. дата, формула, число

O d. все варианты ответов правильные

Укажите определение предельной абсолютной погрешности Дх приближённого числа х

Выберите один ответ:

$$
\cos \Delta_x \ge |\overline{x} - x|
$$
  

$$
\cos \Delta_x \le \frac{|\overline{x} - x|}{|x|}
$$
  

$$
\cos \Delta_x = |x| \cdot \delta_x
$$
  

$$
\cos \Delta_x = |x| \cdot \delta
$$

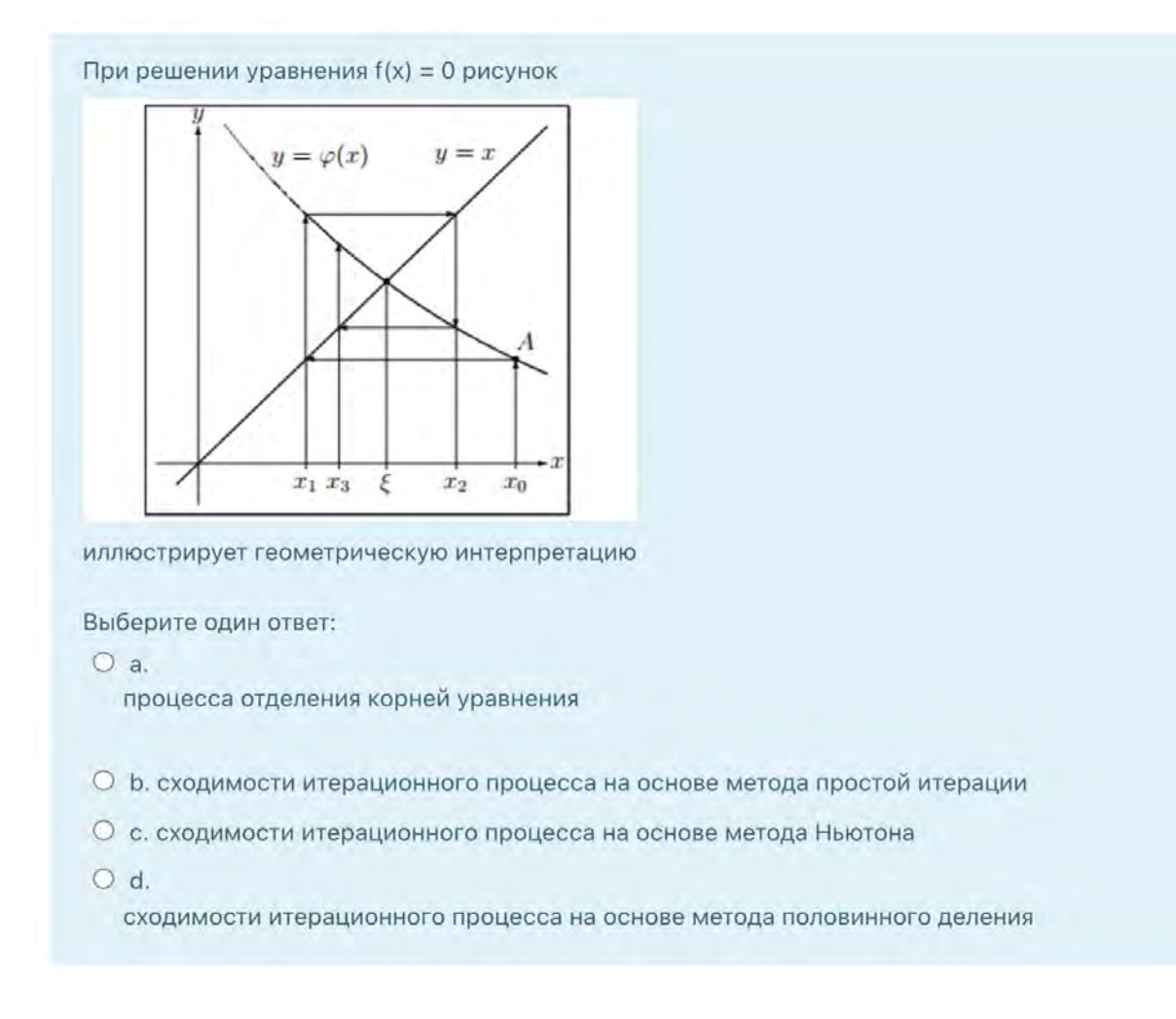

#### Регламент проведения промежуточного контроля в форме компьютерного тестирования

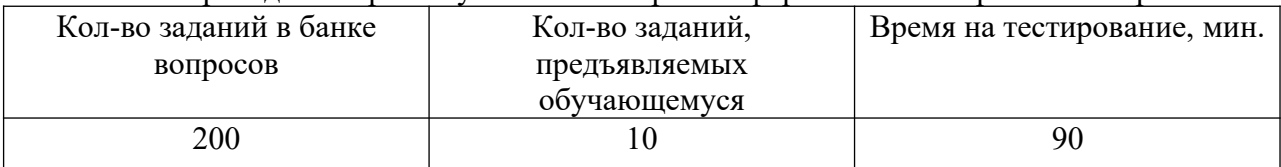

 Полный фонд оценочных средств для проведения промежуточной аттестации в форме компьютерного тестирования размещен в банке вопросов данного курса дисциплины в СДО MOODLE.